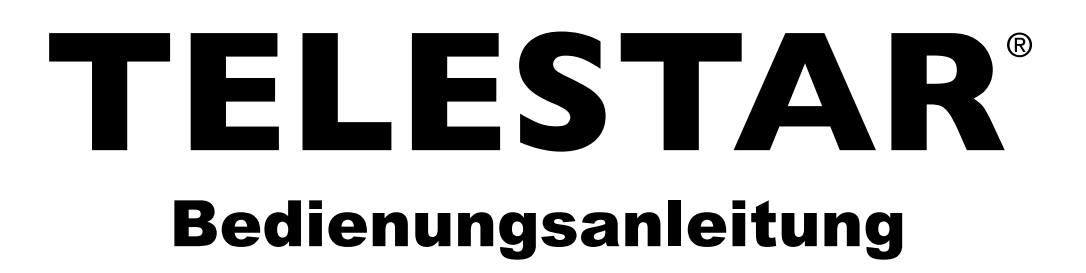

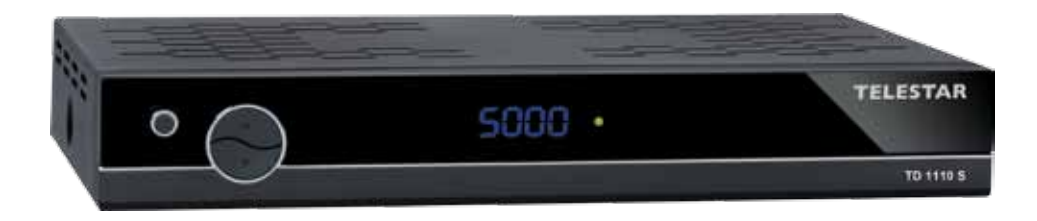

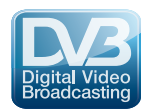

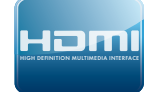

# **TELESTAR TD 1110 S**

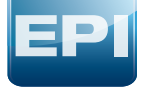

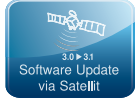

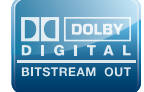

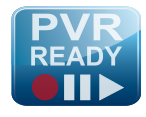

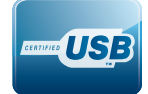

# **1 Inhaltsverzeichnis**

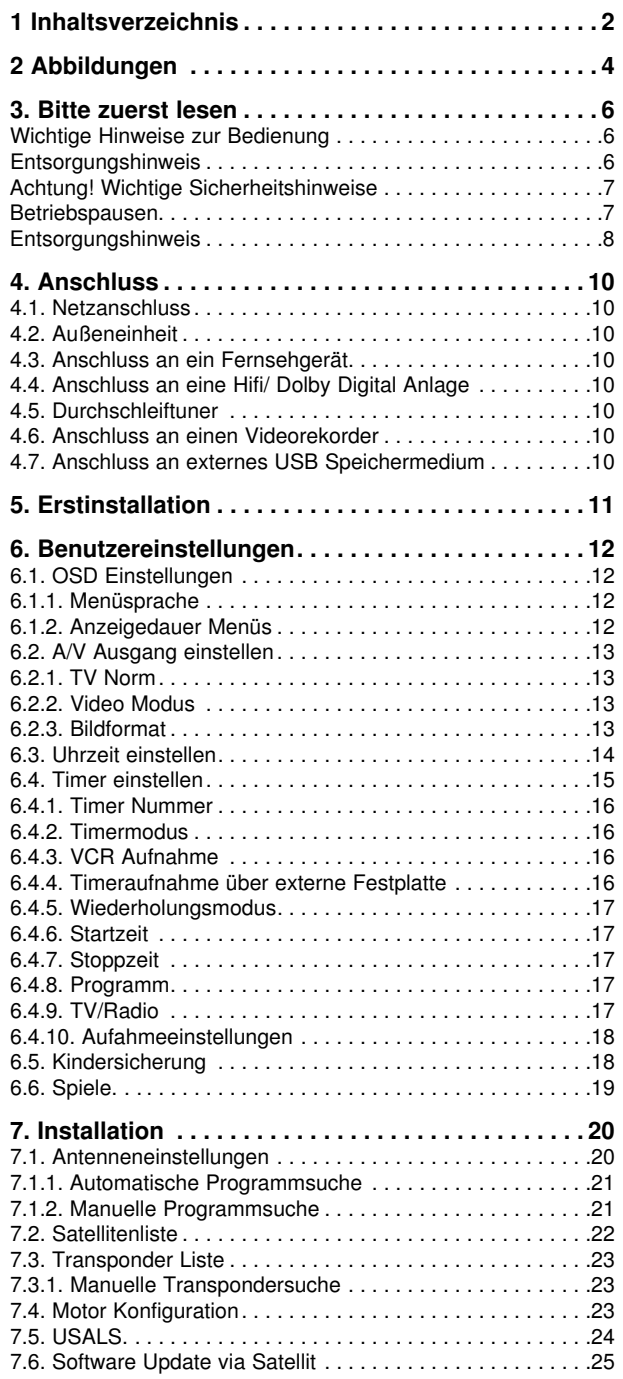

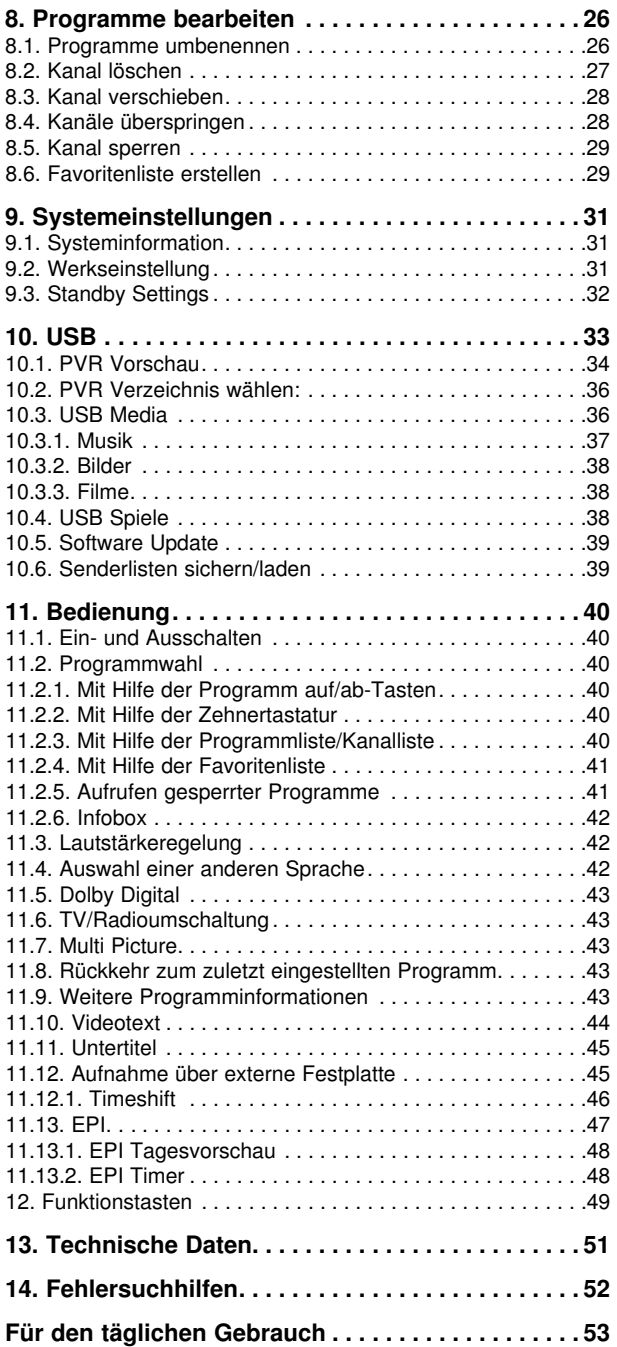

Ihr Gerät trägt das CE-Zeichen und erfüllt alle erforderlichen EU-Normen. Änderungen und Druckfehler vorbehalten. Stand 12/11 Abschrift und Vervielfältigung nur mit Genehmigung des Herausgebers.

#### **Sehr geehrter Kunde:**

Vielen Dank, dass Sie sich für dieses hochwertige Produkt entschieden haben. Sollte Ihr DVB Receiver nicht richtig funktionieren, muss nicht gleich ein Defekt vorliegen. Bitte schicken Sie das Gerät nicht gleich ein, rufen Sie uns an!

#### **Technische Hotline**

für Deutschland: 01805-50 34 08 (0,14 €/Min. aus dem dt. Festnetz, max. 0,42 €/Min. aus dem Mobilfunk)

für Österreich: 0 820-550 567 (0,14 €/min)

Gerne können Sie auch eine E-mail an service@telestar.de oder ein Fax an 01805-50 34 09 senden.

Sollten wir das Problem auf diesem Wege nicht lösen können, senden Sie das Gerät bitte an unser Servicecenter unter folgender Adresse ein:

Für Deutschland: TELESTAR Servicecenter, Am Weiher 14, D 56766 Ulmen

Für Österreich: fsms GmbH, Welser Straße 79, A-4060 Leonding

# **2 Abbildungen**

#### **Fernbedienung**

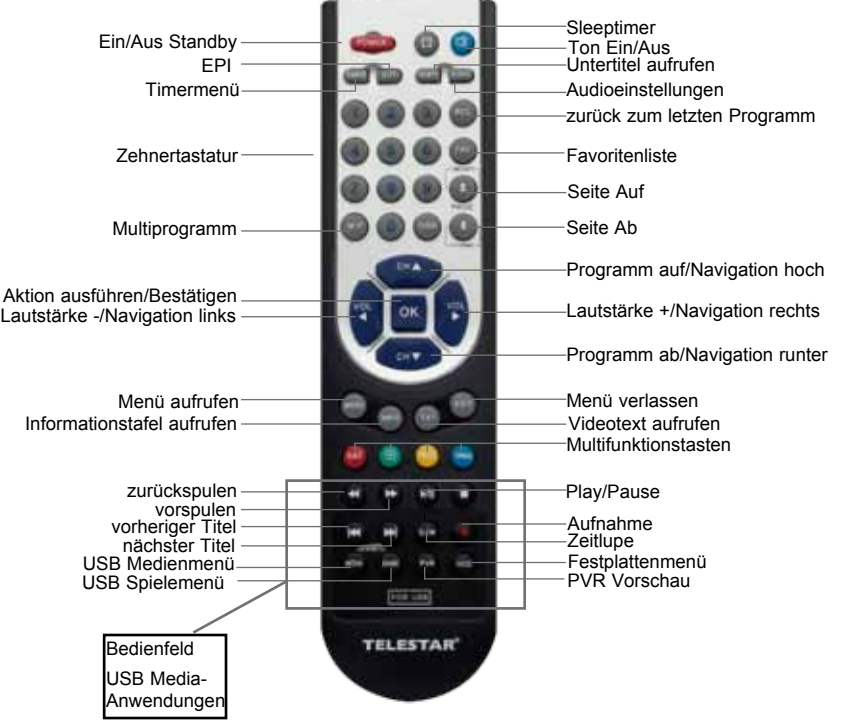

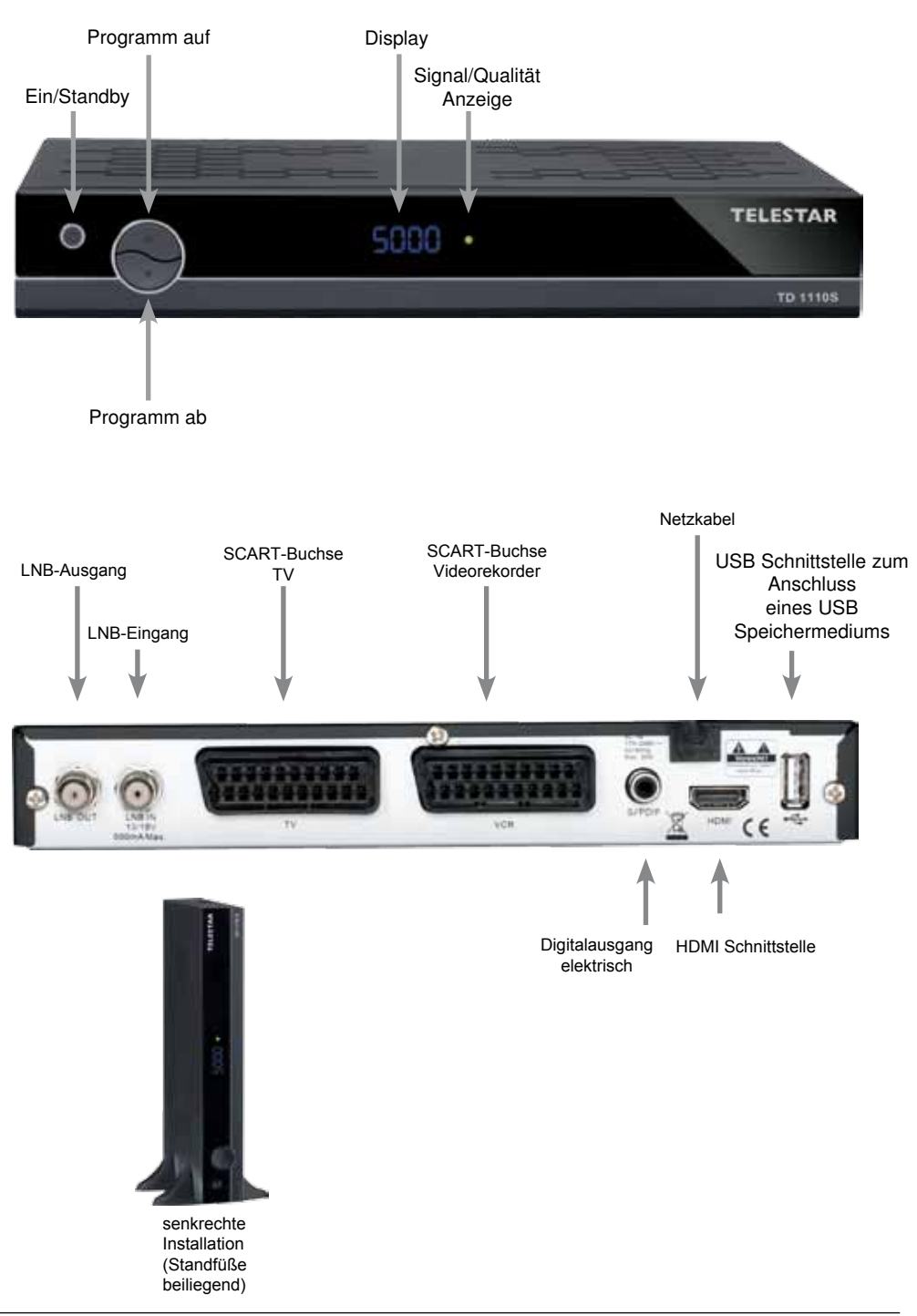

#### **3. Bitte zuerst lesen**

- > Bevor Sie mit der Inbetriebnahme des Gerätes beginnen, überprüfen Sie zunächst die Lieferung auf Vollständigkeit. Im Lieferumfang sind enthalten: 1 Receiver, 1 Fernbedienung, 1 Bedienungsanleitung, 1 Garantiekarte, 2 Batterien (1,5V Microzelle AAA).
- > Legen Sie die beiliegenden Batterien unter Berücksichtigung der eingeprägten Polarität in das Batteriefach der Fernbedienung ein.
- > Bevor Sie den Receiver anschließen, lesen Sie bitte zunächst die Sicherheitshinweise in Kapitel 3.
- > Die Kapitel 4, 5, 6 und 7 beschreiben den Anschluss und die Anpassung des Receivers an die Außeneinheit (Spiegel, LNB, ...), an das Fernsehgerät . Diese Einstellungen sind einmalig und müssen nur ergänzt werden, wenn sich etwas an Ihrer Außeneinheit ändert oder zusätzliche Geräte angeschlossen werden.
- > Das Kapitel 11 beschreibt alle Funktionen, die für den täglichen Gebrauch wichtig sind, wie z.B. Programmwahl oder Lautstärkeeinstellung.
- > In Kapitel 8 finden Sie Informationen darüber, wie Sie neue Programme einstellen oder die Programmreihenfolge ändern.
- > Kapitel 10 erläutert Ihnen die Funktionen der USB Schnittstelle Ihres Receivers
- > Die technischen Daten finden Sie in Kapitel 13.
- > Hilfestellung beim Suchen und Beheben von Fehlern finden Sie in Kapitel 14.

# **Wichtige Hinweise zur Bedienung**

Durch die Verwendung eines sogenannten "On Screen Display" (Bildschirmeinblendungen) wird die Bedienung des Receivers vereinfacht und die Anzahl der Fernbedienungstasten verringert. Alle Funktionen werden auf dem Bildschirm angezeigt und können über wenige Tasten gesteuert werden. Zusammengehörende Funktionen sind als "MENÜ" zusammengefaßt. Die angewählte Funktion wird farblich hervorgehoben. In der unteren Zeile sind durch Farbbalken die Funktionstasten rot, gelb, grün und blau dargestellt. Diese Farbbalken stellen in den einzelnen Menüs unterschiedliche Funktionen dar, die durch Drücken der entsprechend gefärbten Taste ("Multifunktionstaste") auf der Fernbedienung ausgelöst werden. Die "Funktionstasten" sind nur aktiv, wenn eine Kurzbezeichnung in dem entsprechenden Feld angegeben ist. (Näheres zu den Funktionstasten finden Sie unter Kapitel 12)

Tastenbezeichnungen und Begriffe, die im OSD-Menü erscheinen, sind in dieser Bedienungsanleitung fett gedruckt bzw. stehen in Anführungszeichen.

Der Programmplatz des jeweils angewählten Programms wird außerdem im Display angezeigt.

#### **Entsorgungshinweis**

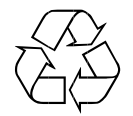

Die Verpackung Ihres Gerätes besteht ausschließlich aus wiederverwertbaren Materialien. Bitte führen Sie diese entsprechend sortiert wieder dem "Dualen System" zu.

Achten Sie darauf, dass die leeren Batterien der Fernbedienung sowie Elektronikschrott nicht in den Hausmüll gelangen, sondern sachgerecht entsorgt werden (Rücknahme durch den Fachhandel, Sondermüll).

# **Achtung! Wichtige Sicherheitshinweise**

VORSICHT: UM DIE GEFAHR EINES ELEKTROSCHOCKS ZU VERMEIDEN, SOLLTEN SIE NIEMALS DAS GEHÄUSE ÖFFNEN. ES BEFINDEN SICH IM GERÄT KEINE TEILE DIE VOM ANWENDER REPARIERT WERDEN KÖNNEN, BEI BEDARF WENDEN SIE SICH AN QUALIFIZIERTE SERVICEFACHKRÄFTE.

SICHERHEITSVORKEHRUNGEN:

Dieser Receiver wurde nach Vorgaben internationaler Sicherheitsstandards hergestellt. Zu ihrem eigenen Schutz sollten Sie die Sicherheitsvorkehrungen sorgfältig durchlesen, bevor Sie ihr neues Gerät in Betrieb nehmen.

Der Hersteller übernimmt keine Haftung für Schäden, die durch unsachgemäße Handhabung und durch Nichteinhaltung der Sicherheitsvorkehrungen entstanden sind.

- 1. Wenn Sie den Receiver aufstellen, sorgen Sie dafür, dass an allen Seiten ein freier Raum von etwa 5 cm zur Verfügung steht, damit die Luft ungehindert zirkulieren kann und das Gerät sich nicht überhitzt.
- 2. Stellen Sie das Gerät nicht in einem eingeengten Bereich auf, wie zum Beispiel in einem Bücherregal oder Ähnlichem. Achten Sie darauf, dass die Luftzirkulation nicht beeinträchtigt wird, vor Allem sollten Sie niemals die Lüftungsschlitze mit Zeitungen, Tischtüchern, Gardinen, usw. abdecken.
- 3. Stellen Sie keine brennenden Gegenstände, z.B. eine brennende Kerze, auf das Gerät.
- 4. Der Receiver darf niemals Flüssigkeiten oder Spritzwasser ausgesetzt werden. Stellen Sie keine mit Flüssigkeit gefüllten Gegenstände wie Vasen auf den Receiver.
- 5. Ziehen Sie nicht den Netzstecker des Gerätes um dieses abzuschalten.
- 6. Das Stromkabel muss korrekt angeschlossen werden. Berühren Sie niemals mit feuchten oder nassen Händen das Stromkabel oder den Stecker.
- 7. Der Receiver sollte bei Temperaturen von 5ºC bis 40ºC betrieben werden. Verwenden Sie das Gerät nur in einem gemäßigten Klima, nicht unter tropischen Bedingungen.
- 8. Die Batterien der Fernbedienung sollten nicht extremer Hitze, wie zum Beispiel direktem Sonnenlicht oder Feuer, ausgesetzt werden.

Achten Sie bitte beim Entsorgen der Batterien auf entsprechende Umweltschutzbestimmungen.

CE-Zeichen für europäische Märkte

Das CE-Zeichen auf diesem Gerät gibt Ihnen die Sicherheit, dass das Gerät den Vorschriften der EU-Direktive 2004/108/EC sowie der Direktive für Niedrigspannungsgeräte 2006/95/EC entspricht.

# **Betriebspausen**

Das Gerät sollte während eines Gewitters oder bei längeren Betriebspausen (z.B. Urlaub) vom Netz getrennt werden.

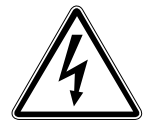

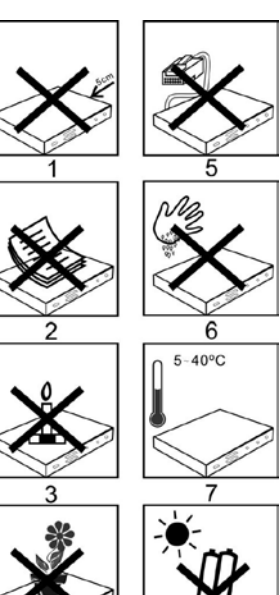

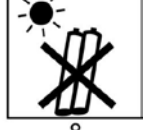

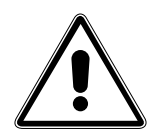

# **Entsorgungshinweis**

**Die Verpackung Ihres Gerätes besteht ausschließlich aus wiederverwertbaren Materialien. Bitte führen Sie diese entsprechend sortiert wieder dem "Dualen System" zu.**

**Dieses Produkt darf am Ende seiner Lebensdauer nicht über den normalen Haushaltsabfall entsorgt werden, sondern muss an einem Sammelpunkt für das Recycling von elektrischen und elektronischen Geräten abgegeben werden.**

Das Symbol auf dem Produkt, der Gebrauchsanleitung oder der Verpackung weist darauf **hin.**

**Die Werkstoffe sind gemäß ihrer Kennzeichnung wiederverwertbar. Mit der** 

**Wiederverwendung, der stofflichen Verwertung oder anderen Formen der Verwertung von Altgeräten leisten Sie einen wichtigen Beitrag zum Schutze unserer Umwelt. Bitte erfragen Sie bei der Gemeindeverwaltung die zuständige Entsorgungsstelle.**

**Achten Sie darauf, dass die leeren Batterien der Fernbedienung sowie Elektronikschrott nicht in den Hausmüll gelangen, sondern sachgerecht entsorgt werden.**

**Entsorgung von gebrauchten Batterien und Akkus**

**Batterien oder Akkumulatoren enthalten möglicherweise Stoffe, welche der Umwelt und der menschlichen Gesundheit schaden können. Außerdem enthalten sie wertvolle Rohstoffe, die wieder verwertet werden können. Umwelt, Gesundheit und Materialrecycling werden durch falsches Entsorgen gefährdet. Durch verantwortungsbewusstes Entsorgen von Batterien/ Akkus können Sie einen positiven Beitrag zum Schutz der Umwelt und der Gesundheit Ihrer Mitmenschen leisten.**

**Das Symbol auf der Batterie/dem Akku oder der Verpackung bedeutet, dass diese nicht in den Hausmüll entsorgt werden dürfen. Sofern unter der durchgestrichenen Abfalltonne auf Rädern zusätzlich ein chemisches Symbol abgebildet ist (Hg, Cd, Pb), bedeutet dies, dass die Batterie/der Akku**

**mehr als 0,0005 Masseprozent Quecksilber (Hg)**

**mehr als 0,002 Masseprozent Cadmium (Cd)**

**oder mehr als 0,004 Masseprozent Blei (Pb) enthält.**

**In den Ländern der Europäischen Union und anderen europäischen Ländern mit einem separaten Sammelsystem für Batterien/Akkus sind Sie gesetzlich verpflichtet, Batterien/Akkus einer vom normalen Siedlungsabfall getrennten Entsorgung zuzuführen.**

**Sofern Ihr Produkt oder ein Zubehörteil nicht mehr benötigte Batterien/Akkus enthält, entnehmen Sie diese bitte entsprechend dem Kapitel über den sicheren Batteriewechsel. Geben Sie die Batterien/Akkus entweder an einer Annahmestelle für das Recycling von Batterien/Akkus oder an der Verkaufsstelle ab.**

**Weitere Informationen über Rücknahme und Recycling dieses Produkts oder der Batterien/ Akkus erhalten Sie von Ihrer Gemeinde, den kommunalen Entsorgungsbetrieben oder dem Geschäft, in dem Sie das Produkt gekauft haben.**

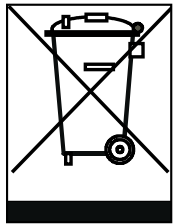

#### **Anschluss des DVB-Receivers an eine Sat-Anlage**

- a. Netzverbindung
- b. Verbindung des LNBs mit dem LNB-Eingang (LNB IN) des DVB-Receivers.
- c. Scartverbindung des DVB-Receivers mit dem Fernsehgerät.
- d. HDMI Verbindung zum Fernseher.
- e. Digitale SPDIF Audio Verbindung mit einer Surround-Anlage.
- f. Durchschleiftuner zum Anschluss eines analogen Sat Receivers.
- g. Scartverbindung des DVB-Receivers mit einem Videorekorder.
- h. USB-Schnittstelle für externes Speichermedium.

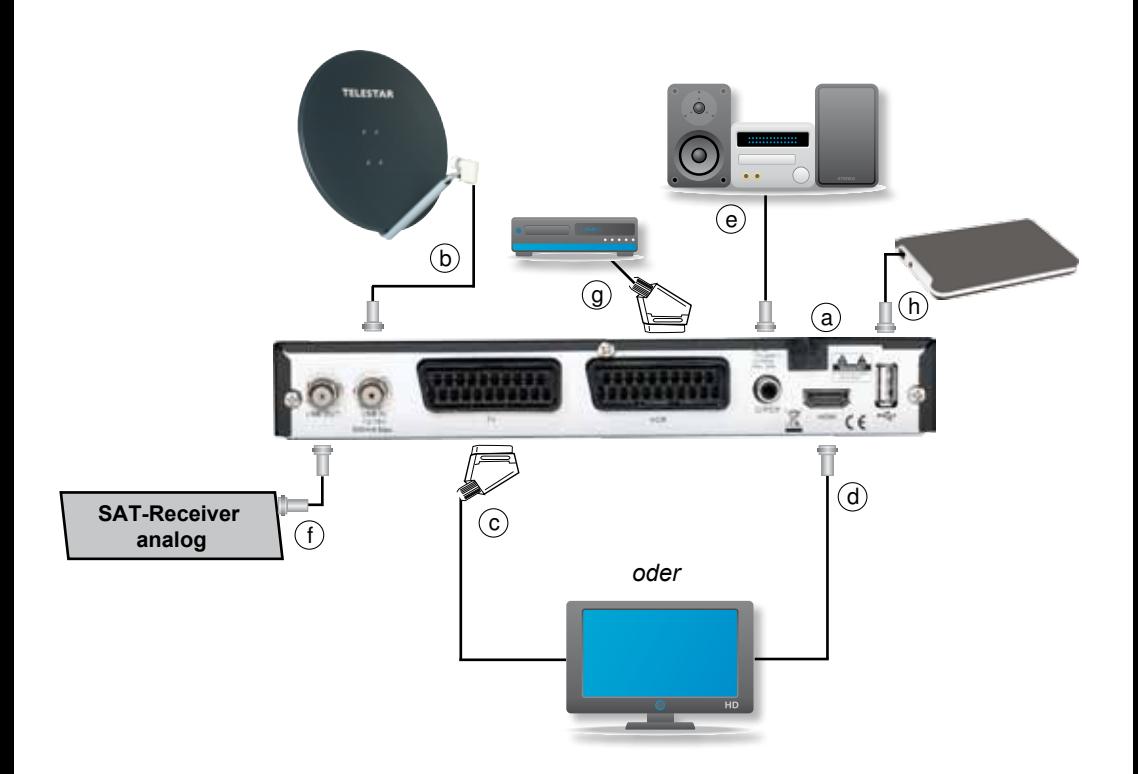

# **4. Anschluss**

Die im folgenden erscheinenden Verweise a b c usw. beziehen sich auf die Zeichnung auf Seite 9.

#### **4.1. Netzanschluss**

Der Digital-Receiver sollte erst dann an das Stromnetz angeschlossen werden, wenn das Gerät komplett mit den zugehörigen Komponenten verkabelt ist. Dadurch werden Zerstörungen des Digital-Receivers oder anderer Komponenten ausgeschlossen.

**a** Nachdem Sie alle Verbindungen hergestellt haben, verbinden Sie den Receiver durch das Netzkabel mit einer Steckdose 230 V/50-60 Hz.

#### **4.2. Außeneinheit**

**b** Verbinden Sie den LNB-Eingang des Digital-Receivers durch ein geeignetes Koaxialkabel mit dem LNB Ihrer Außeneinheit. Beachten Sie auch Punkt 6 "Einstellungen".

#### **4.3. Anschluss an ein Fernsehgerät**

- **c** Verbinden Sie Receiver (SCART-Buchse TV) und Fernsehgerät (SCART-Buchse) durch ein SCART-Kabel. Sollte Ihr Fernsehgerät entsprechend ausgerüstet sein, wird dieses beim Einschalten des Digital-Receivers automatisch auf AV und somit auf Sat-Betrieb umgeschaltet.
- d Über den HDMI (High Definition Multimedia Interface) Ausgang verbinden Sie den Receiver mit dem HDMI Anschluss Ihres Fernsehers.

#### **4.4. Anschluss an eine Hifi/ Dolby Digital Anlage**

#### **e Digital**

Sollte Ihr Verstärker über einen entsprechenden elektrischen Eingang verfügen verbinden Sie die Buchse AUDIO OUT DIGITAL elektrisch des Receivers mit dem elektrischen SPDIF Eingang Ihres Verstärkers.

Es stehen abhängig vom jeweiligen Sender, die Abtastraten von 32, 44.1 und 48 kHz zur Verfügung.

Ebenso steht an diesem Ausgang falls gesendet, das Dolby Digital-Signal (AC3) zur Verfügung.

#### **4.5. Durchschleiftuner**

**f** Schließen sie hier einen Analogreceiver an, das am LNB Eingang anliegende Signal wird über den Durchschleiftuner an den Analogreceiver weitergegeben.

#### **4.6. Anschluss an einen Videorekorder**

**g** Verbinden Sie Receiver (SCART-Buchse VCR) und Videorekorder (SCART-Buchse) durch ein SCART-Kabel.

#### **4.7. Anschluss an externes USB Speichermedium**

**h** Verbinden Sie ein externes USB Speichermedium, z. B. eine externe Festplatte, über das USB-Kabel des Speichermediums mit der USB-Schnittstelle des Receivers.

!!ACHTUNG: Je nach Gerätetyp muss das externe USB Massespeichergerät zusätzlich über ein separates Netzteil mit Strom versorgt werden. Lesen Sie hierzu bitte die Bedienungsanleitung des zu verwendenden USB Massespeichergerätes!!

Hinweis: Bei USB Speichermedien, insbesondere bei USB Sticks gibt es zum Teil erhebliche Unterschiede bezüglich der Lese- bzw. Schreibgeschwindigkeit. Dies ist abhängig von der Qualität des USB Gerätes. Verwenden Sie bitte nur USB Sticks von Markenherstellern mit entsprechend hoher Geschwindigkeit und genügend freiem Speicherplatz um Aufnahme- und Wiedergabefehler zu vermeiden.

Bitte achten Sie darauf, dass der Datenträger im Datenformat FAT 32 formatiert ist. Zudem muss sich das Speichermedium erst an dem Receiver initialisieren. Dieser Anmeldevorgang kann ca. 20 Sekunden dauern.

# **5. Erstinstallation**

Verbinden Sie den Satellitenreceiver über Scart oder HDMI mit dem Fernseher, stecken Sie das Antennenkabel in die dafür vorgesehene Buchse am Receiver (LNB In) und stecken Sie den Netzstecker in die Steckdose.

Schalten Sie den Receiver durch Drücken der **roten** Power Taste auf der Fernbedienung ein.

Drücken Sie die Taste **MENÜ**.

Nun Befinden Sie sich im Hauptmenü.

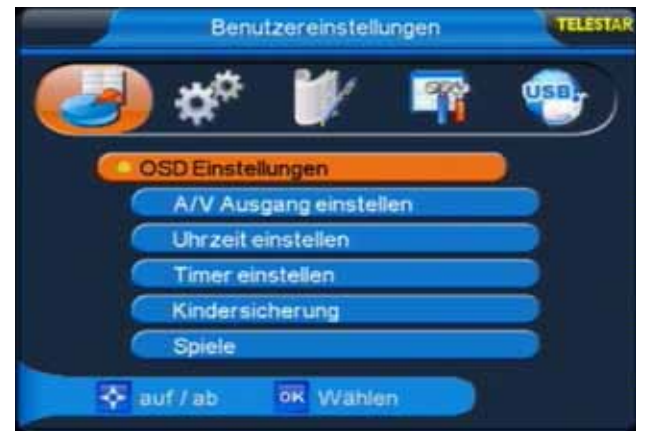

Hier können Sie mit Hilfe der **VOL+/VOL-** Tasten folgende Punkte anwählen:

- **6. Benutzereinstellungen**
- **7. Installation**
- **8. Programme bearbeiten**
- **9. Systemeinstellungen**
- **10. USB**

Wählen Sie mit Hilfe der VOL+/VOL- Tasten den Menüpunkt **"Benutzereinstellungen"** und bestätigen mit **OK**.

# **6. Benutzereinstellungen**

Der Menüpunkt Benutzereinstellungen gliedert sich in folgende Unterpunkte:

- **6.1. OSD Einstellungen**
- **6.2. A/V Ausgang einstellen**
- **6.3. Uhrzeit einstellen**
- **6.4. Timer einstellen**
- **6.5. Kindersicherung**
- **6.6. Spiele**

## **6.1. OSD Einstellungen**

> Wählen Sie mit den Tasten **CH+/CH-** den Punkt OSD Einstellungen, drücken Sie die Taste **OK**.

In den OSD Einstellungen können Sie die Menüsprache sowie die Menü-Anzeigedauer einstellen.

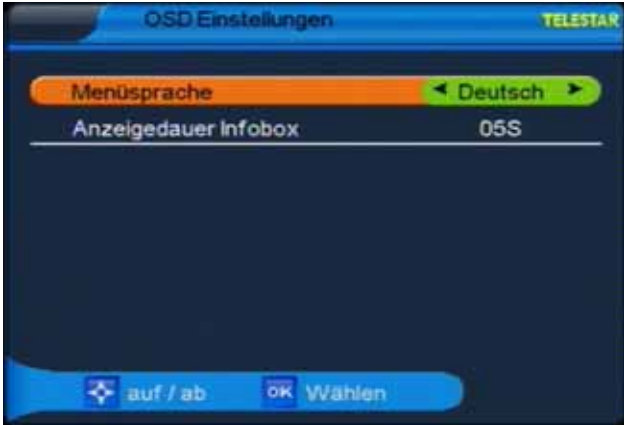

#### **6.1.1. Menüsprache**

> Wählen Sie mit den Tasten **CH+/CH-** die Zeile "Menüsprache" aus.

Sie können zwischen folgenden Sprachen wählen: Englisch, Französisch, Deutsch, Italienisch, Spanisch, Niederländisch, Russisch, Türkisch und Arabisch.

- > Wählen Sie die gewünschte Sprache mit Hilfe der **VOL+/VOL-** Tasten.
- > Durch Drücken der **OK** Taste speichern Sie die Änderungen und gelangen Sie zu den Benutzereinstellungen zurück.

#### **6.1.2. Anzeigedauer Menüs**

- > Wählen Sie mit den Tasten **CH+/CH-** die Zeile "Anzeigedauer Infobox" aus.
- > Bestimmen Sie die Dauer der Menüeinblendungen in diesem Menüpunkt:

Die Einblendedauer kann in Sekundenschritten zwischen 2 und 10 Sekunden gewählt werden (Standardeinstellung: 5 Sekunden).

> Wählen Sie die gewünschte Anzeigedauer mit Hilfe der **VOL+/VOL-** Tasten.

Durch Drücken der **OK** Taste speichern Sie die Änderungen und Sie gelangen zurück zu den Benutzereinstellungen.

#### **6.2. A/V Ausgang einstellen**

> Wählen Sie mit den Tasten CH+/CH- den Punkt "A/V Ausgang" einstellen, drükken Sie die Taste **OK**.

In diesem Menü können Sie die TV Norm, den Videomodus und das Bildformat einstellen.

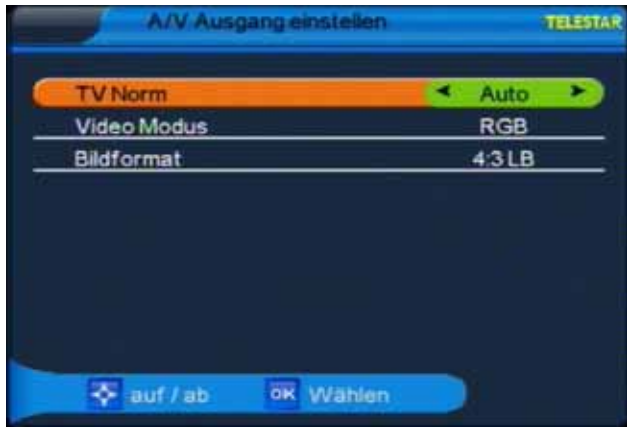

#### **6.2.1. TV Norm**

Hier können Sie zwischen den Fernsehnormen PAL, PAL60, NTSC und automatischer Normwahl wählen (Voreinstellung: Auto).

- > Wählen Sie die gewünschte Fernsehnorm mit Hilfe der **VOL+/VOL-** Tasten.
- > Durch Drücken der **OK** Taste speichern Sie die Änderungen und gelangen zurück zu den Benutzereinstellungen.

# **6.2.2. Video Modus**

Unter diesem Menüpunkt können Sie zwischen unterschiedlichen Farb- bzw. Bildmodi wählen. Zur Auswahl stehen folgende Modi: RGB (Standardmodus), 576P und CVBS.

- > Wählen Sie den gewünschten Farbmodus mit Hilfe der **VOL+/VOL-** Tasten.
- > Durch Drücken der **OK** Taste speichern Sie die Änderungen und gelangen zu den Benutzereinstellungen zurück.

#### **6.2.3. Bildformat**

Hier wählen Sie das Bildformat aus. Sie können zwischen den Optionen 4:3LB (4:3 Letterbox, automatische Bildumschaltung, voreingestellter Standard), 4:3PS (4:3 Pan & Scan) und 16:9. Wählen Sie das gewünschte Bildformat mit Hilfe der **VOL+/VOL-** Tasten.

Durch Drücken der **OK** Taste speichern Sie die Änderungen und gelangen zu den Benutzereinstellungen.

## **6.3. Uhrzeit einstellen**

- > Wählen Sie mit den Tasten CH+/CH- den Punkt "Uhrzeit einstellen".
- > Drücken Sie die Taste **OK**. In diesem Menüpunkt können Sie die Zeitzone, das Datum, die aktuelle Uhrzeit, Sommer- oder Winterzeit und das Format der Datumsanzeige einstellen.

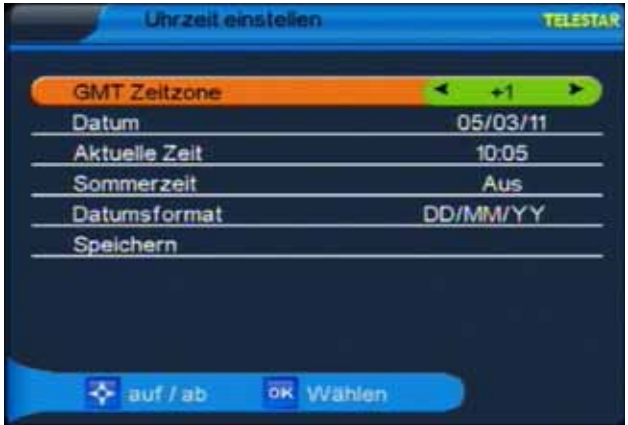

> Markieren Sie die gewünschte Menüzeile mit den Tasten **CH+/CH-** und gehen Sie wie folgt vor:

**(ACHTUNG: diese Einstellungen sollten korrekt vorgenommen werden, da sonst die Timerfunktion nicht richtig funktioniert!)**

# **6.3.1. GMT Zeitzone**

Die Uhr Ihres Receivers wird über Satellit auf **G**reenwich **M**ean **T**ime synchronisiert. In dieser Zeile können Sie mit den **VOL+/VOL-** Tasten die Differenz zur GMT bestimmen.

(GMT-Einstellungen für Deutschland: GMT + 1)

#### **6.3.2. Datum**

> Markieren Sie die Zeile Datum durch Drücken der **CH+/CH-** Tasten und drücken Sie anschließend **OK**.

Es öffnet sich ein Fenster, in welchem Sie das Datum einstellen können.

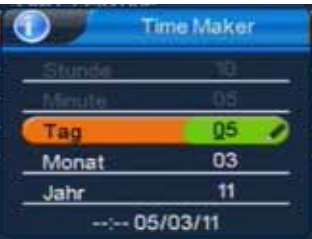

> Durch Drücken der **CH+/CH-** können Sie zwischen Tag, Monat und Jahr navigieren.

Über die **Zehnertastatur** Ihrer Fernbedienung können Sie in der jeweiligen Zeile den richtigen Wert eintragen. Haben Sie die Datumsänderung vorgenommen, bestätigen Sie die Eingabe durch Drücken der **OK** Taste. Sie gelangen zurück in das Menü "Uhrzeit einstellen".

## **6.3.3. Aktuelle Zeit**

In dieser Zeile können Sie die aktuelle Zeit eingeben.

> Markieren Sie durch Drücken der **CH+/CH-** Tasten den Menüpunkt "Aktuelle Zeit" und drücken Sie anschließend **OK**.

Es öffnet sich ein neues Fenster in welchem Sie mit der **Zehnertastatur** der Fernbedienung die Uhrzeit über das Feld "Stunde" und das Feld "Minute" eingeben können. Nach der Eingabe gelangen Sie durch Drücken der **OK** Taste zurück in das Menü "Uhrzeit einstellen"

## **6.3.4. Sommerzeit**

> Markieren Sie die Zeile "Sommerzeit" und aktivieren bzw. deaktivieren Sie die Sommerzeit durch Drücken der **VOL+/VOL-** Tasten. Nach der Eingabe gelangen Sie durch Drücken der OK Taste zurück in das Menü "Uhrzeit einstellen"

#### **6.3.5. Datumsformat**

> Ändern Sie in dieser Zeile das Format, in welchem das aktuelle Datum angezeigt werden soll.

Es stehen Ihnen drei unterschiedliche Formate der Datumsanzeige zur Verfügung, zwischen denen durch Drücken der **VOL+/VOL-** Tasten gewählt werden kann.

Wenn Sie alle Änderungen gemäß Ihren Wünschen durchgeführt haben, markieren Sie die Menüzeile "Speichern" und kehren Sie durch Drücken der **OK** Taste in das Menü "Benutzereinstellungen" zurück. Gleichzeitig werden die vorgenommenen Änderungen gespeichert.

#### **6.4. Timer einstellen**

Ihr Satellitenreceiver verfügt über 8 Timer. Ist ein Timer aktiviert, schaltet sich der Receiver zur eingestellten Uhrzeit automatisch auf das eingestellte Programm.

- > Um die Timereinstellungen aufzurufen, wählen Sie in den Benutzereinstellungen den Punkt "Timer einstellen" über die CH+/CH-Tasten.
- > Bestätigen Sie die Wahl mit **OK**. Das Menü teilt sich in acht Unterpunkte.

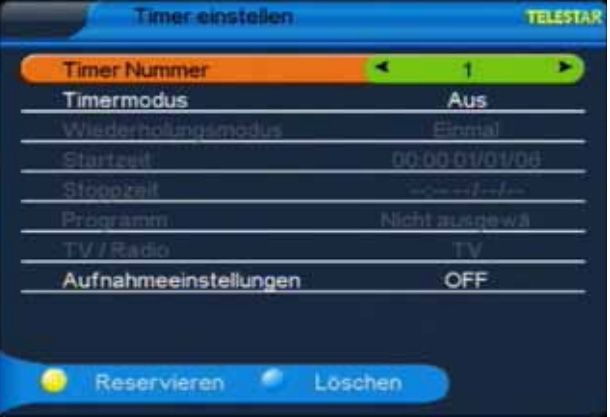

## **6.4.1. Timer Nummer**

Hier können Sie über die **VOL+/VOL-** Tasten auf Ihrer Fernbedienung zwischen acht unterschiedlichen Timern wählen.

Bitte achten Sie darauf, dass sich die einzelnen Timer zeitlich nicht überschneiden.

#### **6.4.2. Timermodus**

In dieser Menüzeile aktivieren Sie die Timerfunktion Ihres Digitalreceivers.

- > Sie gelangen zum Timermodus durch Drücken der **CH+/CH-** Taste. Werkseitig ist die Timerfunktion ausgeschaltet.
- > Durch Drücken der **VOL+/VOL-** Tasten können Sie nun zwischen verschiedenen Timeroptionen wählen. (Optionsmöglichkeiten: Aus, Einschalten, Ausschalten, VCR Aufnahme).

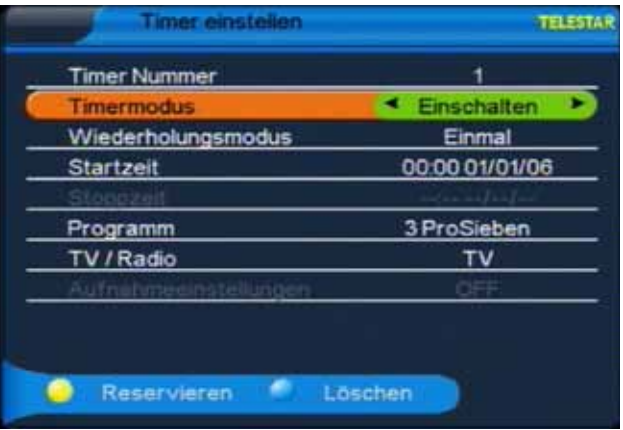

# **6.4.3. VCR Aufnahme**

Sie können den Receiver über einen Scartadapter mit einem Aufnahmegerät, beispielsweise einem Videorekorder, verbinden. Sollten Sie zur Sendezeit einer gewünschten Sendung einmal nicht zu Hause sein, haben Sie die Möglichkeit, die Sendung mit Hilfe der Timerfunktion auf ein solches angeschlossenes Aufnahmegerät aufzuzeichnen.

> Möchten Sie eine Sendung aufzeichnen, aktivieren Sie im Timermodus die Option "VCR Aufnahme" und nehmen Sie die gewünschten Einstellungen der Start- bzw. Stoppzeit sowie des Programms, wie unter 6.4.6., 6.4.7. und 6.4.8. beschrieben, vor.

#### **6.4.4. Timeraufnahme über externe Festplatte**

Sie haben auch die Möglichkeit, eine Sendung mit Hilfe der Timerfunktion auf eine externe Festplatte aufzuzeichnen.

**!!Bitte beachten Sie, dass diese Funktion nur zur Verfügung steht, wenn an dem Gerät eine externe Festplatte mit eigener Spannungsversorgung bzw. eigenem Netzteil angeschlossen ist!!**

> Um eine Sendung auf eine externe Festplatte aufzunehmen, stellen Sie in der untersten Einblendung die Einstellung "Aufnahmeeinstellungen" mit den **Pfeiltasten rechts/links** auf "ON".

> Nehmen Sie die gewünschten Einstellungen der Start- bzw. Stoppzeit sowie des Programms, wie unter 6.4.6., 6.4.7. und 6.4.8. beschrieben, vor. Bestätigen Sie abschließend mit der **OK** Taste.

#### **6.4.5. Wiederholungsmodus**

In diesem Menüpunkt können Sie die Wiederholrate eines eingestellten Timers wählen.

- > Wählen Sie die Zeile "Wiederholungsmodus" über die **CH+/CH-** Tasten Ihrer Fernbedienung.
- > Durch Drücken der Tasten **VOL+/VOL-** bestimmen Sie, wie oft der eingestellte Timer aktiviert wird. Folgende Optionen stehen zur Verfügung: *Einmal*, *Jeden Tag*, *nur werktags (Woche 1-5)* oder *nur am Wochenende (Woche 6-7)*. Treffen Sie Ihre Auswahl durch Drücken der **VOL+/VOL-** Tasten.

# **6.4.6. Startzeit**

Haben Sie den Timermodus aktiviert, können Sie in dieser Zeile die gewünschte Startzeit des Timers einstellen.

> Markieren Sie über die CH+/CH- Tasten die Zeile "Startzeit" und drücken Sie **OK**.

Es öffnet sich ein Menü, in welchem Sie Zeile für Zeile die Uhrzeit (Stunde und Minute) und das Datum (Tag, Monat und Jahr) des Timerereignisses eingeben können.

- > Wählen Sie durch drücken der **CH+/CH-** Tasten die entsprechende Menüzeile aus und geben Sie über die **Zehnertastatur** Ihrer Fernbedienung die entsprechenden Werte ein.
- > Haben Sie alle Werte eingegeben, bestätigen Sie die Eingabe durch Drücken der **OK** Taste.

# **6.4.7. Stoppzeit**

> Geben Sie in dieser Zeile die Endzeit des Timerereignisses ein. Die Eingabe funktioniert genau wie bei der Eingabe der Startzeit (siehe 6.4.6.).

Bitte beachten Sie, dass bei der Stoppzeit ein späterer Zeitpunkt eingetragen sein muss als bei der Startzeit.

> Bestätigen Sie die Eingabe der Stoppzeit durch Drücken der **OK** Taste.

# **6.4.8. Programm**

- > Wählen Sie in diesem Menüpunkt das Programm, welches bei Startzeit eines Timers angezeigt werden soll.
- > Wählen Sie die Zeile "Programm" durch Drücken der **CH+/CH-** Taste und drücken Sie die Taste **OK**.

Es öffnet sich eine Kanalliste mit allen verfügbaren Programmen.

- > Durch Drücken der **CH+/CH-** Taste können Sie durch die Programmliste navigieren.
- > Durch Drücken der **OK** Taste wählen Sie das gewünschte Programm aus.

# **6.4.9. TV/Radio**

Ihr Receiver kann sowohl digital über Satellit ausgestrahlte TV- als auch Radioprogramme aufzeichnen. Möchen Sie ein Radioprogramm aufzeichnen, müssen Sie, bevor Sie wie

unter 6.4.7 beschrieben das Programm einstellen können, folgende Einstellung vornehmen:

> Durch Drücken der Navigationstasten **CH+/CH-** gelangen sie zum Menüpunkt TV/Radio. Hier können Sie über die **VOL+/VOL-** Tasten in den Radiomodus umschalten.

Haben Sie die Timerprogrammierung abgeschlossen, speichern Sie den eingestellten Timer durch Drücken der **gelben** Funktionstaste.

Einen eingestellten Timer löschen Sie, indem Sie das Timermenü aufrufen, den zu löschenden Timer über die **VOL+/VOL-** Tasten markieren und anschließend die **blaue Funktionstaste** Ihrer Fernbedienung drücken.

> Durch Drücken der Taste **EXIT** gelangen Sie zurück zum Menü "Benutzereinstellungen".

## **6.4.10. Aufahmeeinstellungen**

Wenn Sie bei "Timermodus" Einschalten, Ausschalten oder VCR-Aufnahme gewählt haben, wird die Aufnahmeeinstellung automatisch auf "OFF" gestellt. Die Einstellung "ON" benötigen Sie nur bei einer Aufnahme auf eine externe Festplatte, dazu siehe 6.4.4.

#### **6.5. Kindersicherung**

Ihr Receiver ist mit einer Kindersicherung ausgestattet. Mit dieser Funktion können Sie TV- und Radioprogramme sperren sowie die Menüeinstellungen durch eine PIN-Abfrage schützen. Um die Kindersicherung aufzurufen, wählen Sie in den Benutzereinstellungen den Punkt "Kindersicherung" über die CH+/CH- Tasten.

> Bestätigen Sie die Wahl mit **OK**.

> Nun müssen Sie ein vierstelliges Passwort eingeben (werkseitig voreingestelltes Passwort: 0000).

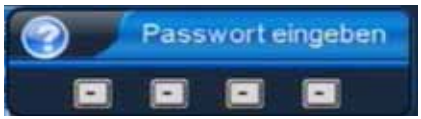

Haben Sie das Passwort korrekt eingegeben, gelangen Sie in das Kindersicherungsmenü.

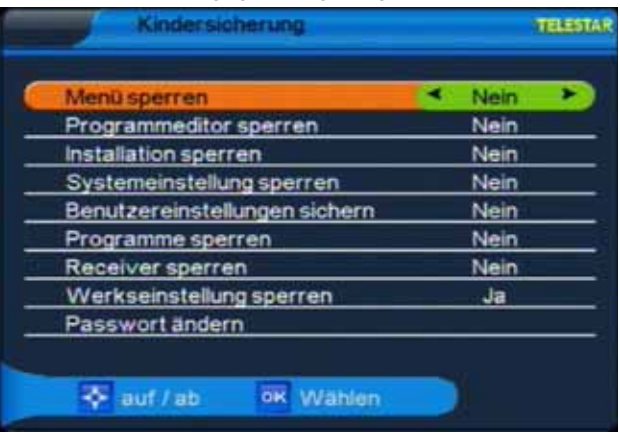

Das Menü gliedert sich in neun Unterpunkte, über die sich die einzelnen Funktionen des Receivers, unabhängig von einander, sperren lassen.

Über die Navigationstasten **CH+/CH-** wählen Sie die entsprechende Funktion aus, die Sie sperren möchten.

- > Durch Drücken der **VOL+/VOL-** Tasten haben Sie die Wahl zwischen Sperren "Nein" oder Sperren "Ja". Wollen Sie einen Menüpunkt sperren, wählen Sie den entsprechenden Punkt über die **CH+/CH-** Tasten und navigieren Sie in der ausgewählten Zeile über die **VOL+/VOL-** Tasten auf "Ja".
- > Bestätigen Sie Ihre Wahl durch Drücken der **OK** Taste.

Der entsprechende Menüpunkt ist nun gesperrt und kann erst nach Eingabe des Passwortes verändert werden.

#### **Passwort ändern**

Im Kindersicherungsmenü können Sie das voreingestellte Passwort ändern.

- > Rufen Sie das Kindersicherungsmenü auf und wählen Sie über die **CH+/CH-**Tasten die Menüzeile "Passwort ändern". Bestätigen Sie die Auswahl mit OK. Es öffnet sich ein zweizeiliges Menü.
- > Geben Sie das gewünschte neue Passwort (4-stellig) über die **Zehnertastatur** Ihrer Fernbedienung zweimal ein. (ACHTUNG: beide Eingaben müssen identisch sein).

Sobald Sie die Passwortänderung vorgenommen haben, erscheint ein Hinweis, dass das Passwort geändert wurde.

- > Durch Drücken der **EXIT** Taste gelangen Sie, nach dem Bestätigen oder Verwerfen der in diesem Menüpunkt vorgenommenen Änderungen zurück in die Benutzereinstellungen.
- > Durch erneutes Drücken der **EXIT** Taste verlassen Sie die Benutzereinstellungen.

#### **6.6. Spiele**

Ihr Receiver ist werkseitig mit zwei Spielen ausgestattet.

> Um das Spielmenü aufzurufen, wählen Sie in den Benutzereinstellungen über die **CH+/CH-** Tasten den Punkt "Spiele" und bestätigen mit **OK**.

Sie haben die Option zwischen "Tetris" und "Snake".

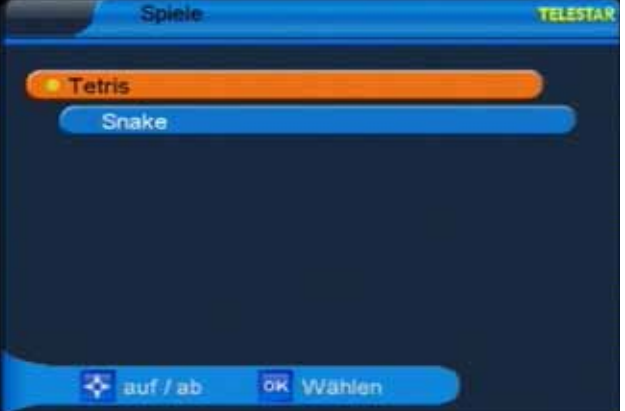

- > Die Spiele lassen Sich über **CH+/CH-** Tasten auswählen und mit **OK** öffnen. Die Steuerung funktioniert bei beiden Spielen über die **Navigationstasten** der Fernbedienung.
- > Über die vier **farbigen Funktionstasten** können weitere Einstellungen im Spiel vorgenommen werden.
- > Durch Drücken der **blauen Funktionstaste** und Bestätigung mit **OK** verlassen Sie ein Spiel und gelangen zurück zur Spieleauswahl.
- > Durch Drücken der **EXIT** Taste gelangen Sie zurück zu den Benutzereinstellungen.

# **7. Installation**

Im Installationsmenü können Sie alle Einstellungen vornehmen, die für einen einwandfreien DVB-S Empfang notwendig sind.

> Wählen Sie mit Hilfe der **VOL+/VOL-** Tasten den Menüpunkt "Installation".

Der Menüpunkt "Installation" gliedert sich in folgende Unterpunkte:

- **7.1. Antenneneinstellungen**
- **7.2. Satellitenliste**
- **7.3. Transponder Liste**
- **7.4. Motor Konfiguration**
- **7.5. USALS Einstellung**
- **7.6. OTA (Software Update via Satellit)**

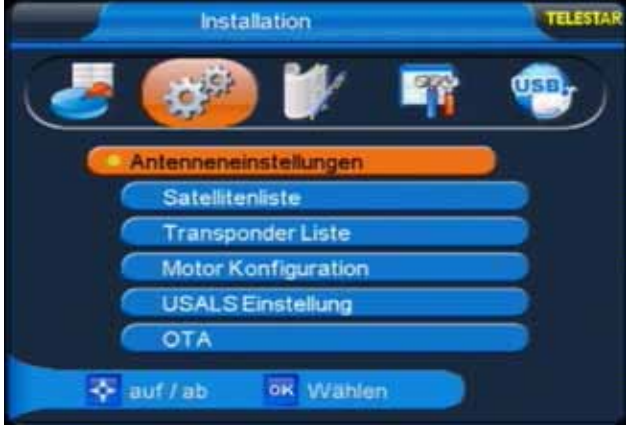

# **7.1. Antenneneinstellungen**

> Wählen Sie über CH+/CH- Tasten die Option "Antenneneinstellungen" und bestätigen Sie mit **OK**, die Antenneneinstellungen werden geöffnet.

In diesem Menü lassen sich die Empfangsoptionen der entsprechenden Satelliten ändern. Zudem können Sie die Einstellungen auf den LNB Typ Ihrer Anlage abgestimmt manuell konfigurieren, Zwischen- und Transponderfrequenzen sowie voreingestellte DiSEqC-Protokolle anpassen. Auch die Aktivierung bzw. Deaktivierung der LNB-Spannung kann unter den Antenneneinstellungen vorgenommen werden. Über die **rote Funktionstaste**

können Sie eine Satellitensuche starten. Die geänderten Werte können durch Drücken der **gelben Taste** gespeichert werden.

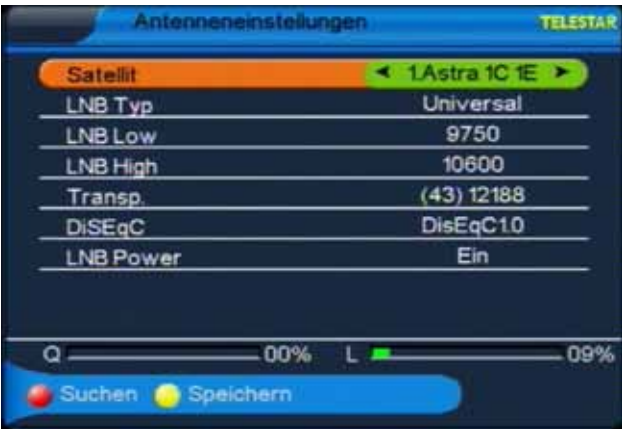

> Möchten Sie die Antenneneinstellungen verlassen, drücken Sie die **EXIT** Taste. Sie gelangen zurück zum Installationsmenü.

Näheres zu diesen Einstellungen, bezogen auf Ihre Satellitenanlage, erfahren Sie durch Ihren Fachhändler.

## **7.1.1. Automatische Programmsuche**

Um die automatische Programmsuche zu starten, rufen Sie im Installationsmenü die Antenneneinstellungen auf.

- > Wählen Sie nun in der Zeile "Satellit" den Satelliten, der nach Programmen abgesucht werden soll.
- > Drücken Sie nun die **rote Funktionstaste** "Suchen".
- > Stellen Sie in der Suchoption ein, nach welchen Programmen gesucht werden soll (emfohlene Einstellung "Alle").

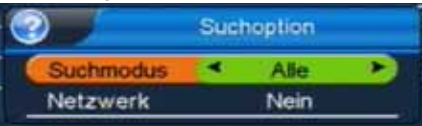

- > Drücken Sie die Taste **OK,** die automatische Programmsuche wird gestartet. In einem Balken am unteren Bildrand können Sie verfolgen, wie weit die Suche fortgeschritten ist.
- > Nach der automatischen Programmsuche bestätigen Sie durch Drücken der Taste **OK,** die neue Programmliste wird gespeichert.
- > Durch Drücken der Taste **EXIT,** kehren Sie in das Installationsmenü zurück.

#### **7.1.2. Manuelle Programmsuche**

Sie haben auch die Möglichkeit, eine manuelle Programmsuche durchzuführen. Rufen Sie hierzu im Istallationsmenü die Transponder Liste auf.

- > Markieren Sie die Zeile "TP hinzufügen", bestätigen sie mit OK, die Transponderliste wird geöffnet.
- > Drücken Sie die **gelbe Funktionstaste.**

>Geben Sie mit der **Zehnertastatur** der Fernbedienung die Frequenz, die Symbolrate und Polarisation ein, markieren Sie die Zeile "Speichern" und bestätigen Sie mit **OK.** 

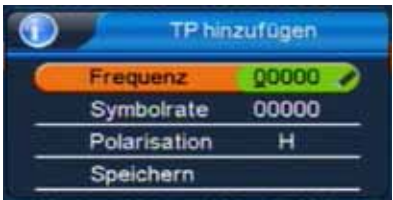

- >Durch Drücken der **EXIT** Taste kehren Sie zur Transponderliste zurück. Der neu eingestellte Transponder liegt nun am Ende der Transponderliste.
- > Markieren Sie nun den Transponder mit Hilfe der **CH+/CH-** Tasten und drücken Sie die **rote Funktionstaste "Suchen".**
- > Stellen Sie in den Suchoptionen ein, nach welchen Programmen Sie den Transponder absuchen möchten (empfohlene Einstellung: "Alle").

Nachdem der Suchvorgang abgeschlossen wude, werden Ihnen die gefundenen Programme angezeigt.

> Wollen Sie die gefundenen Programme speichern, bestätigen Sie die Aufforderung "Wollen Sie speichern?" durch Drücken der **OK** Taste.

Die neuen Programme werden am Ende der Programmliste gespeichert. Durch Drücken der **EXIT** Taste kehren Sie zum Installationsmenü zurück.

# **7.2. Satellitenliste**

Unter diesem Punkt können Sie die Liste der empfangbaren Satelliten einsehen und bearbeiten. Dies ist insbesondere relevant, falls Sie eine Außenanlage mit Motorsteuerung betreiben oder aber eine Satellitenanlage besitzen, die zum Empfang mehrerer Satelliten mittels einer Multifeedhalterung ausgestattet ist. In der Satellitenliste kann sowohl gezielt als auch "blind" nach Satellitensignalen gesucht werden. Die Navigation wird über die **CH+/CH-** Tasten sowie die **OK** Taste vorgenommen. Zum Suchen bzw. Abspeichern werden die Funktionstasten eingesetzt. Durch Drücken der Taste **EXIT** gelangen Sie zurück in das Installationsmenü.

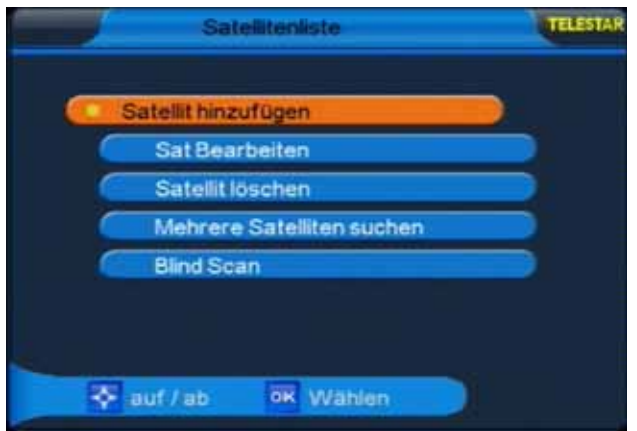

# **7.3. Transponder Liste**

Dieser Menüpunkt ermöglicht Ihnen, automatisch und manuell einen oder mehrere Satellitentransponder nach empfangbaren TV- oder Radioprogrammen abzusuchen, die gefundenen Programme zu verwalten, sowie ältere Transpondereinstellungen zu ändern. Die **CH+/CH-** Tasten sowie die **OK** Taste Ihrer Fernbedienung dienen der Navigation, Änderungen werden über die **farbigen Funktionstasten** vorgenommen. Zum Verlassen der Transponderliste verwenden Sie die **EXIT** Taste, Sie gelangen zurück zum Installationsmenü.

#### **7.3.1. Manuelle Transpondersuche**

- > Wählen Sie im Installationsmenü den Menüpunkt "Transponder Liste" und drücken Sie **OK.**
- > Wählen Sie mit CH+/CH- die Zeile "TP Setup" und drücken Sie OK.

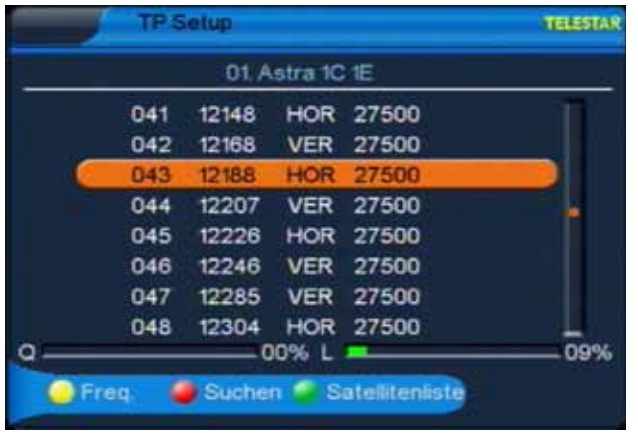

- >Öffnen Sie durch Drücken der **gelben Funktionstaste** das Parameterfenster und geben Sie über die **Zehnertastatur** die Frequenz, die Symbolrate sowie die Polarisation ein. Wählen Sie abschließend die Zeile "Speichern" und bestätigen Sie die Eingabe mit **OK**.
- > Wählen Sie nun den neu eingegebenen Transponder aus der Liste aus und drücken Sie die **rote Funktionstaste** um die Suche zu starten.

# **7.4. Motor Konfiguration**

Verwenden Sie diesen Menüpunkt um, bei Verwendung, das automatische Steuerungssystem für einen drehbaren Antennenmotor zu konfigurieren. Der Receiver ist für die Verwendung mit einer nicht drehbaren Außenanlage voreingestellt.

> Um die Motoreinstellungen zu bearbeiten, wechseln Sie im Menüpunkt "Motor DiSEqC" durch Drücken der **VOL+/VOL-** Tasten auf "DiSEqC 1.2".

Es öffnet sich ein zusätzliches Fenster, in welchem Grundeinstellungen für den Antennenmotor vorgenommen werden können.

**!!ACHTUNG: um Schäden an der Außenanlage zu vermeiden, dürfen Sie die Außenanlage nicht über gewisse Grenzen bewegen!! (Näheres hierzu entnehmen Sie bitte der Installationsanleitung der Außenanlage).** 

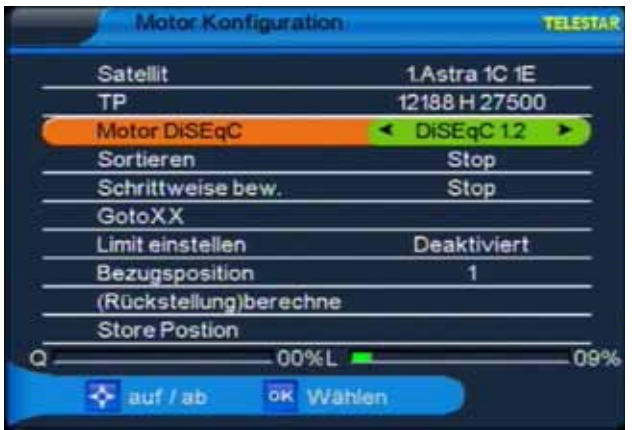

## **7.4.1. Ost- und Westgrenze einstellen**

Haben Sie in der Motorkonfiguration die Einstellungen für eine drehbare Antenne aktiviert, können Sie im Menü über die Option "Limit einstellen" die jeweiligen Drehgrenzen einstellen.

#### **ACHTUNG: diese Einstellungen müssen vorgenommen werden, um mögliche Schäden an der Außeneinheit zu vermeiden!**

- > Navigieren Sie über die CH+/CH- Tasten zur Option "Limit einstellen".
- > Nun geben Sie über die **VOL+/VOL-** Tasten an, welche Grenze des Drehbereichs eingestellt werden soll. Bestätigen Sie die Wahl mit **OK**.

Es öffnet sich ein Fenster in welchem, mit Hilfe der **Zehnertastatur** der Fernbedienung, die maximale Drehung des Parabolspiegels nach Ost bzw. West eingestellt werden kann.

> Bestätigen Sie die Eingabe mit **OK**.

Haben Sie in diesem Menüpunkt Änderungen vorgenommen, werden Sie beim Verlassen des Menüs gefragt, ob Sie die Änderungen übernehmen möchten.

- > Drücken Sie zum Verlassen des Menüs die **EXIT** Taste.
- > Möchten Sie die vorgenommenen Änderungen speichern, drücken Sie die **OK** Taste.

Sie gelangen zurück zum Installationsmenü.

> Möchten Sie die Änderungen verwerfen, wählen Sie im Speicherfenster mit Hilfe der **VOL+/VOL-** Tasten die Option "Nein" und drücken Sie **OK**.

Sie gelangen zurück zum Installationsmenü.

#### **7.5. USALS**

Verwenden Sie diesen Receiver mit einer Außenanlage, welche über ein USALS (Universal Satellite Automatic Location System) System verfügt, müssen Sie unter diesem Punkt entsprechende Einstellungen vornehmen.

Hier können Sie einerseits die USALS Unterstützung des Receivers aktivieren (werkseitige Voreinstellung: USALS Aus). Damit das USALS fehlerfrei arbeitet, müssen Sie die Koordinaten (Längen- und Breitengrad) Ihres Standortes eingeben, damit das System alle Motorpositionen für die empfangbaren Satelliten kalkulieren kann (nähere Informationen hierzu entnehmen Sie bitte der Bedienungsanleitung Ihrer Außenanlage).

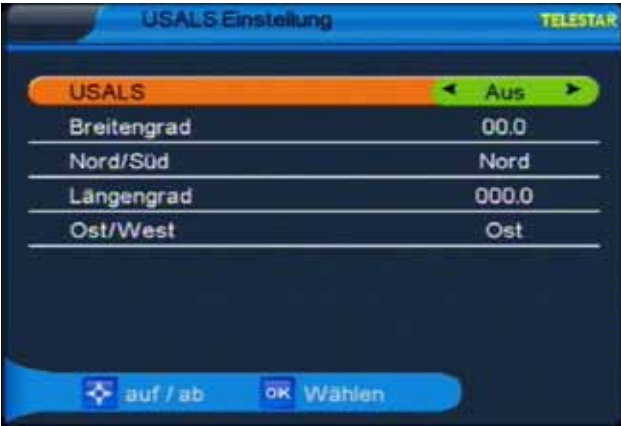

- > Geben Sie mit Hilfe der **Zehnertastatur** der Fernbedienung den Längengrad und Breitengrad Ihres Standortes ein und bestätigen Sie die Eingabe mit **OK**.
- > Nun können Sie in der Motor Konfiguration verfolgen, in welchem Winkel und in welche Richtung der Motor den Parabolspiegel dreht, um den gewünschten Satelliten einzustellen.

## **7.6. Software Update via Satellit**

Ihr Receiver verfügt über eine Updatefunktion der Betriebssoftware. Neben der Möglichkeit, eine neuere Betriebssoftware über die USB 2.0 Schnittstelle aufzuspielen, kann das Software Update auch via Satellit ("OTA", Over The Air) heruntergeladen werden.

> Wählen Sie im Installationsmenü mit Hilfe der **CH+/ CH-** Tasten die Option "OTA" und drücken Sie **OK**. Es öffnet sich ein Menü in welchem Satellit, Frequenz, Symbolrate und Polarisation des Update Kanals eingestellt werden können.

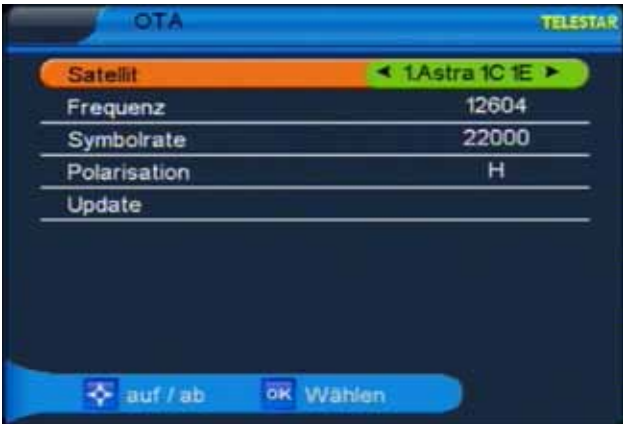

#### **!!ACHTUNG:**

#### **Diese Einstellungen sind werkseitig bereits vorgenommen und sollten nicht verändert werden!!**

> Wählen Sie im OTA Menü mit Hilfe der **CH+/CH-** Tasten den Menüpunkt "Update" und drücken Sie **OK**.

Die eingestellte Frequenz wird nun nach einem Software Update abgesucht. Sollte ein neues Update zur Verfügung stehen, empfängt der Receiver die neue Betriebssoftware automatisch.

# **8. Programme bearbeiten**

Dieser Menüpunkt ermöglicht es Ihnen, bequem die empfangbaren TV- und Radioprogramme zu bearbeiten.

- > Wählen Sie im Hauptmenü durch Drücken der **VOL+ /VOL-** Tasten den Punkt "Programme bearbeiten". Hier stehen folgende Optionen zur Verfügung:
- **8.1. Programme umbenennen**
- **8.2. Kanal löschen**
- **8.3. Kanal verschieben**
- **8.4. Kanäle überspringen**
- **8.5. Kanal sperren**
- **8.6. Favoritenliste erstellen**

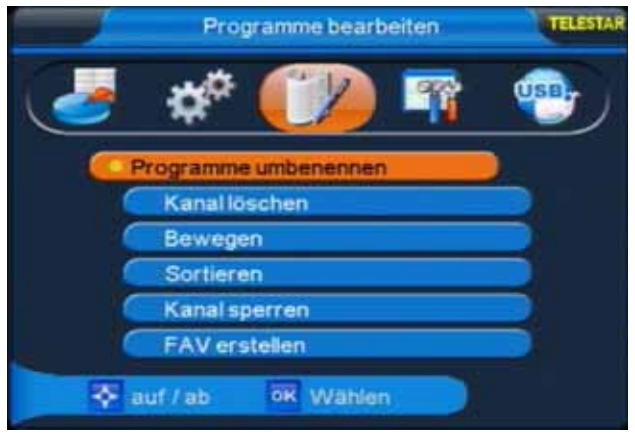

#### **8.1. Programme umbenennen**

- > Wählen Sie die Option "Programme umbenennen" mit Hilfe der **CH+/CH-** Tasten Ihrer Fernbedienung und drücken Sie **OK**.
- > Navigieren Sie nun mit den **CH+/CH-** durch die Programmliste. Zum Umbenennen markieren Sie das gewünschte Programm und drücken Sie die **rote Funktionstaste**.

Es öffnet sich ein Fenster, in welchem Sie den neuen Kanalnamen mit Hilfe der Navigationstasten (**CH+/CH-**, **VOL+/VOL-**) und der **OK** Taste der Fernbedienung eingeben können.

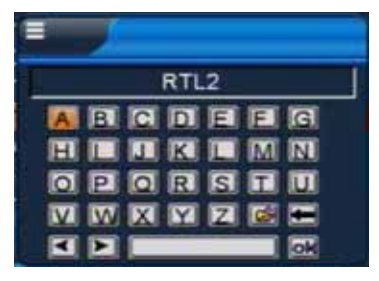

- > Haben Sie die Namensänderung vorgenommen, markieren Sie mit dem Cursor das Feld **OK** und drücken Sie die **OK** Taste der Fernbedienung, die Namensänderung wird übernommen.
- > Zum Verlassen des Menüs drücken Sie die **EXIT** Taste. Sie gelangen zurück zum Menü "Programme bearbeiten".

#### **8.2. Kanal löschen**

- > Möchten Sie einen Kanal aus der Programmliste entfernen, wählen Sie die Option "Kanal löschen" mit Hilfe der CH+/CH- Tasten Ihrer Fernbedienung und drücken Sie **OK**.
- > Navigieren Sie nun mit den **CH+/CH-** durch die Programmliste.
- > Um ein Programm zu löschen, markieren Sie den entsprechenden Kanal und drücken Sie die **rote Funktionstaste**. Es können auch mehrere Kanäle markiert werden.
- > Drücken Sie anschließend die **gelbe Funktionstaste** und abschließend **OK**. Der Kanal ist nun gelöscht und kann nicht mehr eingeschaltet werden.

**!!ACHTUNG: Sobald Sie einen Kanal gelöscht haben, ist dieser erst wieder zu empfangen, wenn im Installationsmenü eine entsprechende Kanalsuche durchgeführt wurde!!**

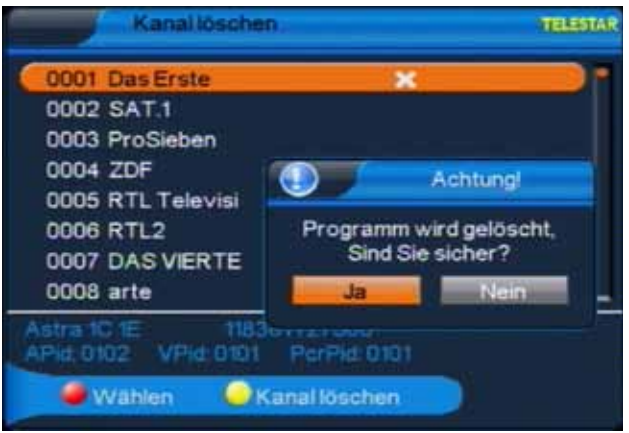

> Um das Menü "Kanal löschen" zu verlassen, drücken Sie die **EXIT** Taste, Sie gelangen zurück zu Menüpunkt 8.

# **8.3. Kanal verschieben**

Mit dieser Option können Sie die Position der Kanäle innerhalb der Programmliste verändern.

- > Wählen Sie die Option "Bewegen" mit Hilfe der **CH+/CH-** Tasten Ihrer Fernbedienung und drücken Sie **OK**.
- > Navigieren Sie nun mit den **CH+/CH-** durch die Programmliste.
- > Markieren Sie den Kanal, dessen Listenposition Sie verändern wollen mit der **roten Funktionstaste** (Wählen), drücken Sie anschließend die **gelbe Funktionstaste** (Kanal bewegen).
- > Nun können Sie mit der **Zehnertastatur** der Fernbedienung die neue Position des gewählten Kanals eingeben.

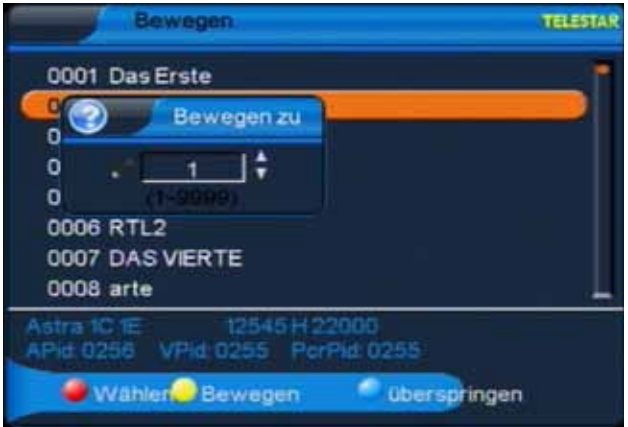

> Bestätigen Sie die Eingabe mit **OK**. Der gewählte Kanal wird nun an die neue Position verschoben.

#### !!**ACHTUNG: Durch das Verschieben eines Kanals wird die Position aller anderen Kanäle um einen Platz verändert!!**

- > Wenn Sie die Position zweier Kanäle tauschen wollen, markieren Sie die bei den gewünschten Kanäle mit der **roten Funktionstaste**. Anschließend drücken Sie die **blaue Funktionstaste**. Die zwei Programme werden getauscht.
- > Möchten Sie diesen Menüpunkt verlassen, gelangen Sie durch Drücken der **EXIT** Taste zum Menü "Programme bearbeiten".

# **8.4. Kanäle überspringen**

In diesem Menüpunkt können Sie wählen, ob ein Kanal beim Schalten durch die Programme – sowohl im TV- als auch im Radiomodus - übersprungen werden soll. Hier wird ein Kanal nicht gelöscht, sondern nur temporär aus der Programmliste entfernt.

- > Wählen Sie die Option "Sortieren" mit Hilfe der **CH+/CH-** Tasten Ihrer Fernbedienung und drücken Sie **OK**.
- > Navigieren Sie nun mit den **CH+/CH-** durch die Programmliste. Markieren Sie den Kanal, der übersprungen werden soll mit der **roten Funktionstaste** und drücken sie anschließend die **gelbe Funktionstaste** zur Bestätigung Ihrer Auswahl.

Wenn Sie nun im TV- oder Radiomodus mit den **CH+/CH-** Tasten durch die Programmliste navigieren, wird der markierte Kanal übersprungen. Dies lässt sich – im Gegensatz zum Löschen eines Programms – sehr einfach rückgängig machen, indem man den Kanal wieder in die Programmliste einreiht (gleiche Vorgehensweise wie beschrieben).

> Möchten Sie diesen Menüpunkt verlassen, gelangen Sie durch Drücken der **EXIT** Taste zurück zum Menü "Programme bearbeiten".

#### **8.5. Kanal sperren**

- > Durch diese Option ist es möglich, für einzelne Programme der Programmliste eine Passwortabfrage einzustellen.
- > Wählen Sie die Option "Programme sperren" mit Hilfe der **CH+/CH-** Tasten Ihrer Fernbedienung und drücken Sie **OK**.
- > Navigieren Sie nun mit **CH+/CH-** durch die Programmliste. Markieren Sie den Kanal, der gesperrt werden soll mit der **roten Funktionstaste** und drücken sie anschließend die **gelbe Funktionstaste** zur Bestätigung Ihrer Auswahl. Hinter dem markierten Kanal erscheint ein Schlosssymbol.

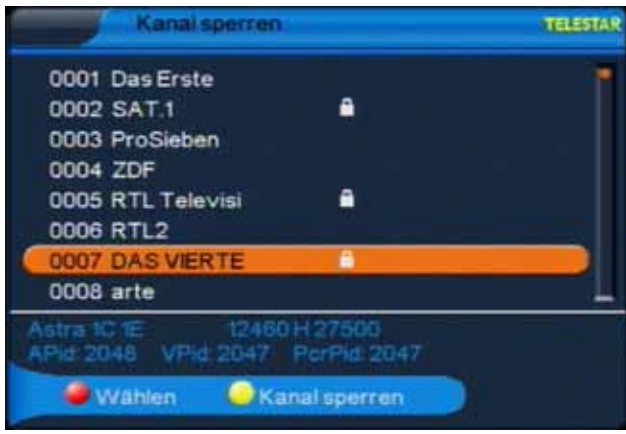

Dieser Kanal ist nun im TV- bzw. Radiobetrieb gesperrt und kann nur eingeschaltet werden, wenn das vierstellige Passwort eingegeben wird.

> Möchten Sie diesen Menüpunkt verlassen, gelangen Sie durch Drücken der **EXIT** Taste zurück zum Menü "Programme bearbeiten".

#### !!ACHTUNG: Diese Option ist nur wirksam, wenn unter Menüpunkt 6.5. "Kindersicherung" die Option "Programme sperren" aktiviert wurde!!

# **8.6. Favoritenliste erstellen**

Ihr Satellitenreceiver verfügt über acht unterschiedliche und individuell verwaltbare Favoritenlisten für TV- und Radioprogramme, welche in diesem Menüpunkt verwaltet werden können.

> Wählen Sie die Option "FAV erstellen" im TV- oder Radiomodus mit Hilfe der **CH+/CH-** Tasten Ihrer Fernbedienung und drücken Sie **OK**.

Nun können Sie sowohl die einzelnen Favoritenlisten umbenennen als auch diese mit Programmen bestücken.

- > Über die **VOL+/VOL-** Tasten wählen sie die zu verwaltende Favoritenliste aus.
- > Wenn Sie diese umbenennen möchten (z.B. von FAV1 in SPORT), drücken Sie die **grüne Funktionstaste**.

Es öffnet sich ein Fenster, in welchem Sie den neuen Kanalnamen mit Hilfe der Navigationstasten (**CH+/CH-**, **VOL+/VOL-**) und der **OK** Taste der Fernbedienung eingeben können.

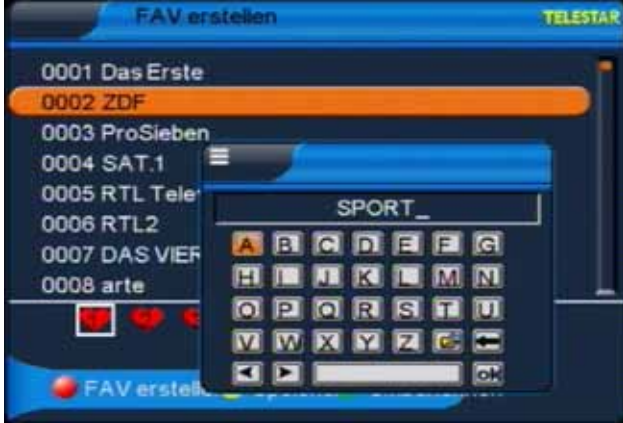

- > Haben Sie die Namensänderung vorgenommen, markieren Sie mit dem Cursor das Feld **OK** und drücken Sie die **OK** Taste der Fernbedienung, die Namensänderung wurde übernommen.
- > Möchten Sie dieser Favoritenliste nun Programme hinzufügen, markieren Sie das entsprechende Programm durch Drücken der **CH+/CH-** Taste und drücken Sie die **rote Funktionstaste**.

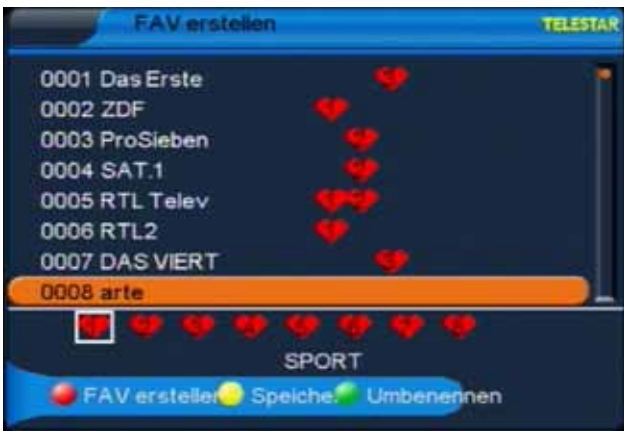

- > Nachdem Sie die entsprechenden Programme markiert haben, speichern Sie die Favoritenliste durch Drücken der **gelben Funktionstaste**.
- > Möchten Sie dieses Menü verlassen, gelangen Sie durch Drücken der **EXIT** Taste zu Menüpunkt 8 zurück.

# **9. Systemeinstellungen**

Wählen Sie mit Hilfe der VOL+/VOL- Tasten den Menüpunkt "Systemeinstellungen" und bestätigen Sie mit **OK**.

Der Menüpunkt Systemeinstellungen gliedert sich in folgende Unterpunkte:

- **9.1. Systeminformation**
- **9.2. Werkseinstellung**
- **9.3. Standby Settings**

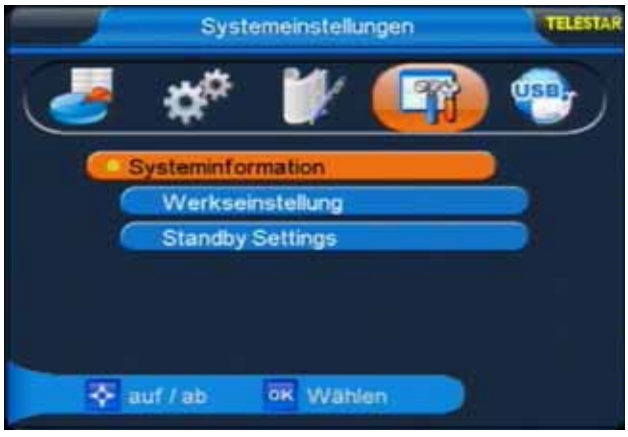

#### **9.1. Systeminformation**

> Wählen Sie über die CH+/CH- Tasten den Punkt "Systeminformation", bestätigen Sie Ihre Auswahl mit **OK**.

Es öffnet sich ein Fenster, in welchem die aktuell geladene Software Version, das Datum und die Uhrzeit der letzten Softwareaktualisierung sowie andere systemrelevante Informationen angezeigt werden.

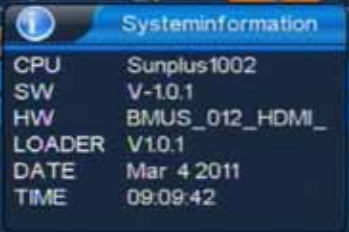

# **9.2. Werkseinstellung**

Unter diesem Menüpunkt können Sie Ihren Receiver in die Werkseinstellung zurücksetzen. Diese Werkseinstellung ist passwortgeschützt.

> Wählen Sie in den Systemeinstellungen über die **CH+/CH-** Tasten den Punkt "Werkseinstellung", bestätigen Sie die Auswahl mit **OK**.

Nun werden Sie aufgefordert, das vierstellige Passwort einzugeben (werkseitige Voreinstellung des Passworts: 0000). Haben Sie das richtige Passwort eingegeben, öffnet sich das Werkseinstellungsmenü.

Hier können Sie nun wählen, ob Sie das komplette Menü Ihres Receivers in die Werkseinstellung zurücksetzen wollen oder ob nur die Programmeinstellungen zurückgesetzt werden sollen.

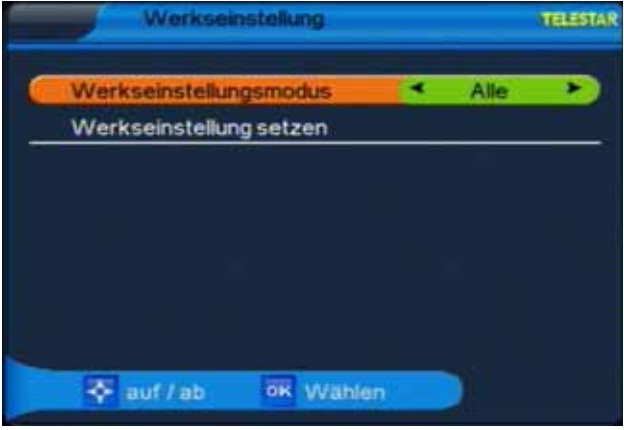

> Haben Sie den gewünschten Punkt ausgewählt, navigieren Sie über die **CH+/ CH-** Tasten zum Punkt "Werkseinstellung setzen" und bestätigen Sie mit **OK**. Wollen Sie den Receiver in die Werkseinstellung zurücksetzen, müssen Sie die Auswahl erneut durch Drücken der **OK** Taste bestätigen.

#### **!!ACHTUNG:**

#### **BEIM ZURÜCKSETZEN IN DIE WERKSEINSTELLUNGEN WERDEN ALLE PERSÖNLICH VORGENOMMENEN EINSTELLUNGEN WIE FAVORITENLISTEN ODER UMBENANNTE PROGRAMME GELÖSCHT!!**

Durch Drücken der **EXIT** Taste verlassen Sie das Werkseinstellungsmenü.

#### **9.3. Standby Settings**

Unter diesem Menüpunkt haben Sie die Möglichkeit, Veränderungen im Standby-Betrieb vorzunehmen.

> Wählen Sie über die CH+/CH- Tasten den Punkt "Standby Settings", bestätigen Sie Ihre Auswahl mit **OK**.

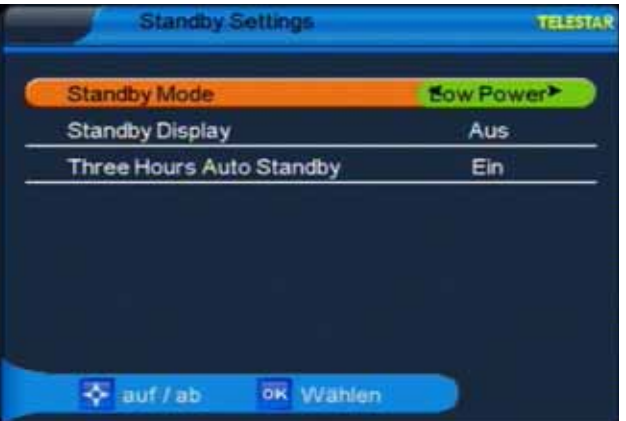

#### **9.3.1. Standby Mode**

> Hier können Sie mit den **VOL+/VOL**- Tasten die Einstellung "Low Power" und "Update" wählen.

Bei der Einstellung "Low Power" läuft das Gerät im Standby-Betrieb im Energiesparmodus. Wenn Sie "Update" wählen, verbraucht das Gerät im Standby-Betrieb mehr Strom. Die Einschaltzeit des Receivers aus dem Standby verringert sich hingegen bei dieser Einstellung.

# **9.3.2. Standby Display**

Unter diesem Menüpunkt haben Sie die Möglichkeit, die Uhrzeitanzeige des Receivers im Standby-Betrieb ein- bzw. auszuschalten.

> Wählen Sie über die **CH+/CH-** Tasten den Punkt "Standby-Display".

Über die **VOL+/-** Tasten lässt sich nun die Uhrzeitanzeige ein- bzw. ausschalten.

> Bestätigen Sie Ihre Auswahl mit **OK**, nach Bestätigung gelangen Sie automatisch zurück zum Menü "Systemeinstellungen".

#### **9.3.3. Three Hours Auto Standby**

Aus Umweltschutzgründen kann sich das Gerät nach 3 Stunden automatisch aus dem laufenden Betrieb in Standby schalten, wenn in diesem Zeitraum keine Bedienfunktionen wie Programmwahl, Lautstärke etc. ausgeführt worden sind.

#### **Achtung: Im Auslieferungszustand ist diese Funktion aktiviert!**

Sie können diese Funktion unter diesem Menüpunkt deaktivieren.

> Schalten Sie die Funktion mit Hilfe der **VOL+/VOL-** Taste aus.

# **10. USB**

Ihr Receiver ist an der Rückseite mit einer USB 2.0. Schnittstelle ausgestattet, über welche USB Massespeichergeräte wie beispielsweise ein USB Stick oder eine externe Festplatte angeschlossen werden können (Gerätevoraussetzungen: Dateiformat FAT 32, Geschwindigkeit bei externen Festplatten: 5400 U/min). Wählen Sie mit Hilfe der **VOL+/ VOL-** Tasten den Menüpunkt "USB".

#### **!!ACHTUNG:**

 **Je nach Gerätetyp muss das externe USB Massespeichergerät zusätzlich über ein separates Netzteil mit Strom versorgt werden. Lesen Sie hierzu bitte die Bedienungsanleitung des zu verwendenden USB Massespeichergerätes!!**

**Hinweis**: **Bei USB Speichermedien, insbesondere bei USB Sticks gibt es zum Teil erhebliche Unterschiede bezüglich der Lese- bzw. Schreibgeschwindigkeit. Dies ist abhängig von der Qualität des USB Gerätes. Verwenden Sie bitte nur USB Sticks von Markenherstellern mit entsprechend hoher Geschwindigkeit und genügend freiem Speicherplatz um Aufnahme- und Wiedergabefehler zu vermeiden.**

Der Menüpunkt USB gliedert sich in folgende Unterpunkte:

- **10.1. PVR Vorschau**
- **10.2. PVR Verzeichnis wählen**
- **10.3. USB Media**
- **10.4. USB Spiele**
- **10.5. Softwareupdate**
- **10.6. Senderlisten sichern**

#### **!!ACHTUNG:**

 **Entfernen Sie das USB Speichermedium nicht von Ihrem Receiver, während es in Gebrauch ist bzw. irgendwelche USB Multimediafunktionen aktiv sind!!**

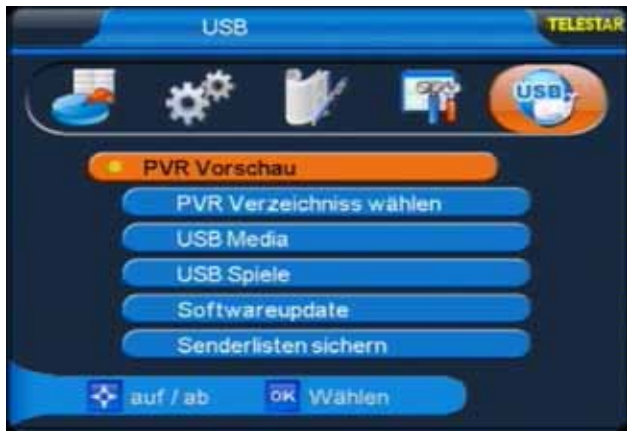

# **10.1. PVR Vorschau**

In diesem Menü können Sie die auf der externen Festplatte abgespeicherten Aufnahmen, die über den Receiver aufgenommen worden sind abspielen, umbenennen oder löschen.

> Wählen Sie mit den Tasten CH+/CH- den Punkt "PVR Vorschau", drücken Sie die Taste **OK**.

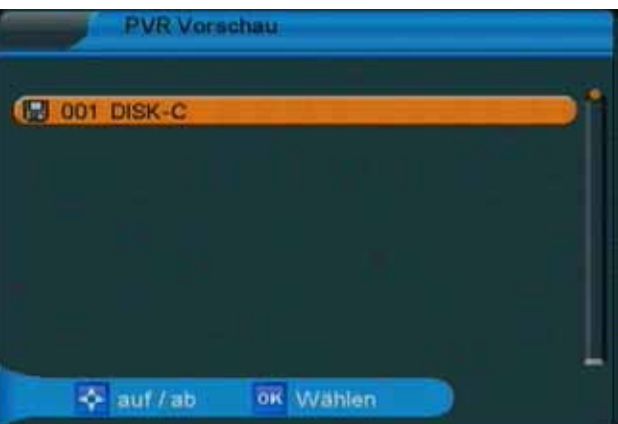

> Wählen Sie nun das Verzeichnis, in welchem die entsprechenden Dateien abgelegt sind, bestätigen Sie mit **OK.**

#### **Aufzeichnung abspielen:**

> Um eine Aufnahme abzuspielen, markieren Sie die entsprechende Zeile mittels der **CH+/-** Tasten. Anschließend drücken Sie **OK**, die Aufnahme wird im Vorschaufenster wiedergegeben. Durch Drücken der **gelben Funktionstaste**  oder wiederum der **OK** Taste schalten Sie in den Vollbildmodus.

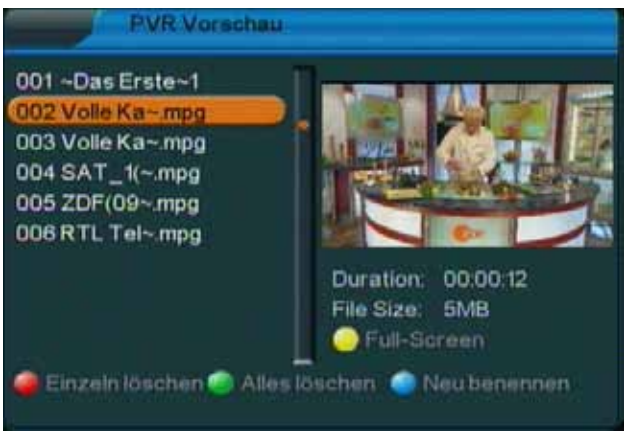

- > Über das **USB Bedienfeld** der Fernbedienung können Sie, analog zur Bedienung eines Videorekorders oder DVD Players, innerhalb der Aufzeichnung vor- und zurückspulen, das Abspielen pausieren oder in langsamer Geschwindigkeit abspielen.
- > Durch Drücken der **EXIT** Taste kehren Sie in den Vorschaumodus zurück.

#### **Aufzeichnungen umbenennen:**

> Möchten Sie eine Datei umbenennen, markieren Sie im PVR Vorschaumenü die umzubenennende Datei mit Hilfe der **CH+/-** Tasten und drücken Sie anschließend die **blaue Funktionstaste**.

Nun öffnet sich ein Eingabefeld.

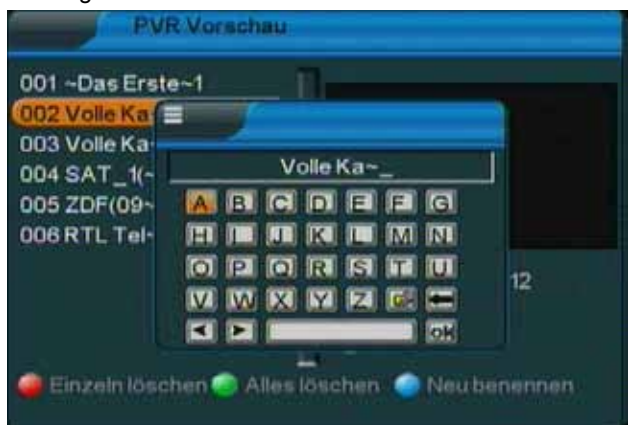

- > Navigieren Sie mit Hilfe der **CH+/-** und der **VOL+/-** Tasten durch das Buchstabenfeld.
- > Um die Datei unter dem neuen Namen abzuspeichern, navigieren Sie zum OK Button des Eingabefeldes und drücken Sie die **OK** Taste.

Die Datei wurde umbenannt und reiht sich, entsprechend der alphabetischen Benennung, in der Dateiliste des PVR Vorschaumenüs ein.

#### **Aufzeichnungen löschen:**

Sie können entweder einzelne Aufnahmen oder alle Aufnahmen löschen.

#### **Einzelne Aufzeichnungen löschen:**

- > Markieren Sie die Aufzeichnung, die Sie gerne löschen möchten und drücken Sie anschließend die **rote Taste**.
- > Bestätigen Sie die Einblendung mit "Ja" und drücken Sie anschließend die **OK** Taste.

Die gewählte Aufzeichnung wird nun gelöscht.

Drücken Sie mehrmals die **EXIT** Taste, um das Menü zu verlassen.

#### **Alle Aufzeichnungen löschen:**

- >Drücken Sie die **grüne Taste** und markieren Sie die Einblendung "Ja".
- > Bestätigen Sie die Eingabe mit der **OK** Taste. Anschließend werden alle Aufnahmen gelöscht.

Drücken Sie mehrmals die **EXIT** Taste um das Menü zu verlassen.

## **10.2. PVR Verzeichnis wählen:**

Haben Sie eine Festplatte an den Receiver angeschlossen, die in mehrere Partitionen unterteilt ist, können Sie in diesem Menüpunkt das Verzeichnis wählen, in welchem die über die PVR Funktion des Receivers gemachten Aufnahmen abgespeichert werden sollen.

- > Wählen Sie mit den Tasten CH+/CH- den Punkt "PVR Verzeichnis wählen", drükken Sie die Taste **OK**.
- > Es öffnet sich ein entsprechendes Fenster in welchem Sie über die **CH+/-** Tasten die gewünschte Partition auswählen können.
- > Bestätigen Sie die Auswahl mit **OK**, anschließend öffnet sich ein weiteres Fenster, in welchem Sie Ihre Auswahl ein weiteres Mal durch Drücken der **OK** Taste bestätigen müssen.
- > Kehren Sie durch mehrmaliges Drücken der **EXIT** Taste in den Normalbetrieb zurück.

#### **10.3. USB Media:**

> Wählen Sie mit den Tasten **CH+/CH-** den Punkt USB Media, drücken Sie die Taste **OK**.

Über die USB Media Option können Sie mit Hilfe Ihres Receivers Musik, Bilder oder Filme vom angeschlossenen Massespeichergerät abspielen. Ihr Receiver unterstützt folgende Dateiformate: MP3, JPEG, sowie MPEG 2 und MPEG 4.

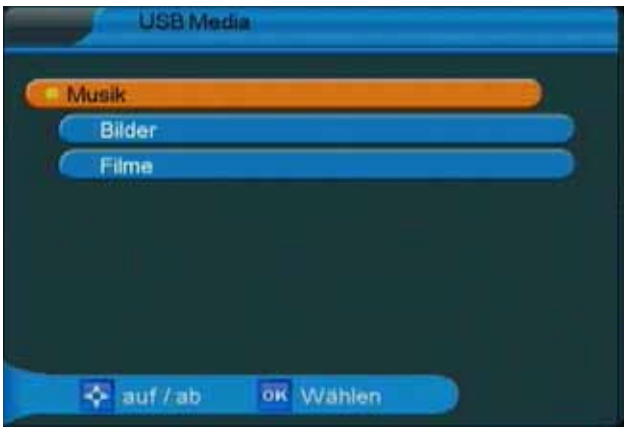

**!!ACHTUNG: wurde der Wechseldatenträger nicht korrekt angeschlossen bzw. wurde ein fehlerhaftes Medium angeschlossen, erscheint folgende Meldung:**

*No USB Device!*

#### **10.3.1. Musik**

Möchten Sie über Ihren Receiver Musik hören, verbinden Sie einen USB Stick oder eine externe Festplatte mit entsprechenden Dateien über den USB Anschluss mit Ihrem Receiver.

- > Rufen Sie das USB Menü auf und wählen Sie mit den **CH+/CH-** Tasten den Menüpunkt "USB Media", bestätigen Sie mit **OK**.
- > Wählen Sie den Punkt "Musik" und bestätigen Sie abermals mit **OK**.
- > Anschließend wählen Sie den Pfad für die Musikdateien, die Sie abspielen möchten und drücken Sie die "**Play**" Taste im unteren schwarzen Tastenfeld Ihrer Fernbedienung.

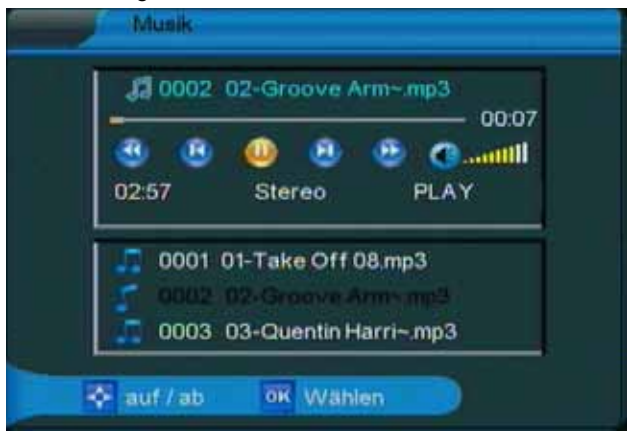

> Über das schwarze Tastenfeld können Sie im USB Modus den Player steuern. Sie haben die Option, innerhalb eines Liedes vor- und zurückzuspulen, zum nächsten oder vorherigen Lied zu wechseln oder das Abspielen zu pausieren. Durch Drücken der

"**STOP**" oder der **EXIT** Taste verlassen Sie den Musikplayer und kehren zum USB Media Menü zurück.

# **10.3.2. Bilder**

Möchten Sie über Ihren Receiver Bilder anschauen, verbinden Sie einen USB Stick oder eine externe Festplatte mit entsprechenden Dateien über den USB Anschluss mit Ihrem Receiver.

- > Rufen Sie das USB Menü auf und wählen Sie mit den **CH+/CH-** Tasten den Menüpunkt USB Media, bestätigen Sie mit **OK**.
- > Wählen Sie den Punkt "Bilder" und bestätigen Sie abermals mit OK.

Anschließend wählen Sie den Pfad für die Bilddateien, die Sie anschauen möchten. Auf der rechten Bildschirmseite wird Ihnen eine Vorschau des entsprechenden Bildes gezeigt.

- > Durch Drücken der **OK** Taste wird das Bild im Voll-bildmodus gezeigt. Über die Tasten **vorheriger/nächster Titel** auf der Fernbedienung können Sie die Bilder vor- und zurückspulen.
- > Möchten Sie zum Bildmenü zurückkehren, drücken Sie die Taste **EXIT**.

# **10.3.3. Filme**

Möchten Sie über Ihren Receiver Filme oder Videos anschauen, verbinden Sie einen USB Stick oder eine externe Festplatte mit entsprechenden Dateien über den USB Anschluss mit Ihrem Receiver.

- > Rufen Sie das USB Menü auf und wählen Sie mit den **CH+/CH-** Tasten den Menüpunkt USB Media, bestätigen Sie mit **OK**.
- > Wählen Sie den Punkt "Filme" und bestätigen Sie abermals mit **OK**.
- > Anschließend wählen Sie den Pfad für die Datei, die Sie abspielen möchten und drücken Sie die "Play" Taste im unteren schwarzen Tastenfeld Ihrer Fernbedienung. Über das schwarze Tastenfeld können Sie im USB Modus den Player steuern.

Sie haben die Option, innerhalb eines Films vor- und zurück zu spulen, zum nächsten oder vorherigen Film zu wechseln oder das Abspielen zu pausieren.

> Durch Drücken der "**STOP**" oder der **EXIT** Taste verlassen Sie den Videoplayer und kehren zum USB Media Menü zurück.

# **10.4. USB Spiele**

Im Lieferumfang Ihres Digitalreceivers finden Sie eine CD Rom mit Spielen, die Sie über Ihren Receiver spielen können. Zur Steuerung verwenden Sie die Fernbedienung des Receivers. Zur Vorbereitung gehen Sie bitte wie folgt vor:

- > Kopieren Sie den USB Spiele Ordner von der CD auf ein USB Speichermedium (z.B. USB Stick).
- > Schließen Sie das USB Speichermedium an Ihren Receiver an.
- > Rufen Sie das USB Menü auf und wählen Sie mit den **CH+/CH-** Tasten den Menüpunkt "USB Spiele", bestätigen Sie mit **OK.**
- > Wählen Sie nun mit Hilfe der **CH+/-** Tasten das Verzeichnis aus, in welchem Sie die Spiele abgespeichert haben und bestätigen Sie mit **OK.**
- > Abschließend wählen Sie mit den **CH+/-** Tasten das Spiel aus der Liste aus, welches Sie spielen möchten und bestätigen Sie die Auswahl mit der **OK** Taste. Das Spiel startet automatisch.
- > Möchten Sie das Spiel verlassen, gelangen Sie durch mehrmaliges Drücken der **EXIT** Taste zurück zum normalen Betriebsmodus.

## **10.5. Software Update**

Über die USB Schnittstelle haben Sie die Möglichkeit, die Betriebssoftware bzw. die Programmliste Ihres Receivers zu aktualisieren. Hierzu benötigen Sie die entsprechende Software, welche Sie unter www.telestar.de downloaden können. Diese spielen Sie dann auf ein entsprechendes Speichermedium und verbinden dieses via USB mit dem Receiver.

- > Rufen Sie das USB Menü auf und wählen Sie mit den **CH+/CH-** Tasten den Menüpunkt "Softwareupdate", bestätigen Sie mit **OK**. Anschließend wählen Sie den Pfad für die Updatedatei.
- > Drücken Sie **OK**, das Update wird automatisch gestartet. Um das Update zu aktivieren, rufen Sie nach der Softwareaktualisierung die Werkseinstellungen (Punkt 9.2. in dieser Bedienungsanleitung) auf.

#### **ACHTUNG:**

 **Das Update darf nicht unterbrochen, bzw. darf der USB Stick nicht während des Updatevorgangs entfernt werden. Dies kann zu Beschädigungen am Receiver führen!!**

#### **10.6. Senderlisten sichern/laden**

Möchten Sie individuell erstellte Programmlisten sichern, so können Sie dies ebenfalls über die USB Schnittstelle. Verbinden Sie ein entsprechendes Speichermedium via USB mit dem Receiver. Rufen Sie das USB Menü auf und wählen Sie mit den **CH+/ CH-** Tasten den Menüpunkt "Senderlisten sichern", bestätigen Sie mit **OK**. Rufen Sie den Punkt "Programm Backup" auf und bestätigen Sie mit **OK**. Die Speicherung wird automatisch durchgeführt.

Um eine gespeicherte Senderliste auf den Receiver aufzuspielen gehen Sie wie folgt vor:

- > Rufen Sie das USB-Menü auf.
- > Wählen Sie die Option "Software Update" und bestätigen Sie mit **OK.**
- > Öffnen Sie den Ordner auf dem Speichermedium, in welchem die gewünschte Programmliste gespeichert wurde. Wählen Sie die Datei über die Navigationstasten aus und bestätigen Sie mit **OK.**
- > Es erscheint eine Bestätigungsmeldung. Diese müssen Sie mit "Ja" bestätigen, die gespeicherte Programmliste wird geladen.

#### **ACHTUNG**

**> Bitte trennen Sie während des Speicher- oder Ladevorgangs unter keinen Umständen das USB Speichermedium vom Receiver!!**

# **11. Bedienung**

## **11.1. Ein- und Ausschalten**

Haben Sie das Gerät über den Netzstecker angeschlossen und mit dem LNB sowie dem Fernsehgerät verbunden, leuchtet an der Front des Gerätes die rote POWER LED. Das Gerät ist nun im Standby Modus.

> Drücken Sie die **rote Ein/Standby** Taste auf der Fernbedienung, hierdurch schalten Sie das Gerät in den Betriebsmodus ein.

Die POWER LED leuchtet nun grün. Wird ein Signal empfangen, leuchtet die SIGNAL LED an der Front des Gerätes gelb. Durch nochmaliges Drücken der **roten Ein/Standby** Taste schalten Sie den Receiver wieder in den Bereitschaftsmodus.

## **11.2. Programmwahl**

#### **11.2.1. Mit Hilfe der Programm auf/ab-Tasten**

Schalten Sie die Programme mit Hilfe der Programmtasten auf/ab (**CH+/CH-**) auf der Fernbedienung jeweils um einen Programmplatz auf oder ab.

#### **11.2.2. Mit Hilfe der Zehnertastatur**

Geben Sie mit Hilfe der **Zahlentastatur** die gewünschte Programmnummer ein.

Zum Beispiel:

**1** für Programmplatz 1

- **1**, dann **4** für Programmplatz 14
- **2**, dann **3**, dann **4** für Programmplatz 234

Bei der Eingabe von mehrstelligen Programmnummern haben Sie jeweils nach dem Drücken einer Taste ca. 2 Sekunden Zeit, um die Eingabe zu vervollständigen. Wollen Sie nur eine einstellige beziehungsweise zweistellige Zahl eingeben, so können Sie den Umschaltvorgang durch Drücken der Taste **OK** nach Eingabe der letzten Ziffer beschleunigen.

#### **11.2.3. Mit Hilfe der Programmliste/Kanalliste**

Um ein Programm aus der Gesamtliste auszuwählen, gehen Sie folgendermaßen vor:

Drücken Sie im normalen Betrieb die Taste **OK**. Es erscheint nun die Programmliste. Im TV-Betrieb erscheinen nur TV- und im Radiobetrieb nur Radioprogramme. Das momentan eingestellte Programm ist markiert.

- > Nun können Sie mit den **Pfeiltasten auf/ab** (**CH+/CH-**) das gewünschte Programm markieren.
- > Durch Drücken der Taste **OK** wird das markierte Programm eingestellt.
- > Mit den **Pfeiltasten auf/ab** bewegen Sie den Marker jeweils um eine Zeile in der Liste.
- > Öffnen Sie die erweiterte Programmliste, indem Sie die **rote Funktionstaste**  drücken (Näheres zu den Funktionstasten finden Sie in Abschnitt 12).
- > Durch Drücken der Taste **EXIT** wird die Programmliste wieder ausgeblendet.

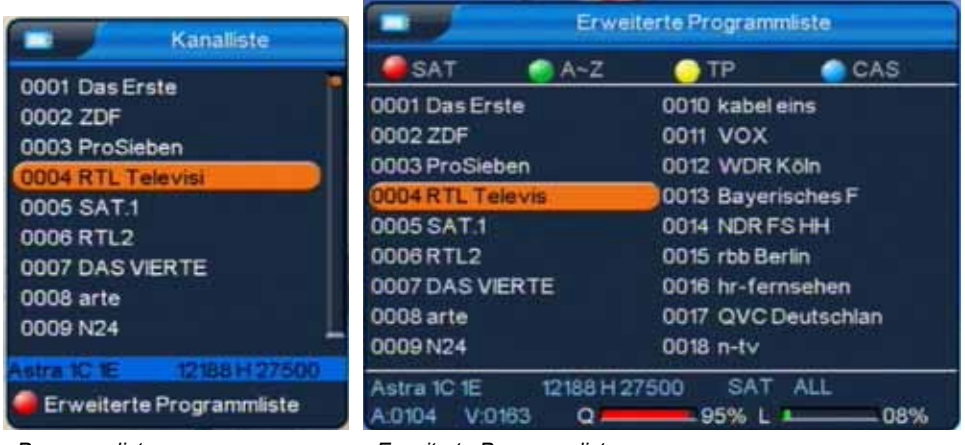

*Programmliste Erweiterte Programmliste*

## **11.2.4. Mit Hilfe der Favoritenliste**

- > Drücken Sie die Taste **FAV**. Haben Sie eine Favoritenliste konfiguriert, erscheint diese.
- > Durch Drücken der **grünen Funktionstaste** öffnet sich das Favoritenlistenmenü. Wählen Sie mit den **Pfeiltasten auf/ab** die gewünschte Favoritenliste aus. Bestätigen Sie mit **OK**.
- > Markieren Sie mit den **Pfeiltasten auf/ab** das Pro-gramm, das Sie sehen möchten.
- > Bestätigen Sie mit **OK**.
- > Durch Drücken der **Taste OK** wird die Programmliste wieder ausgeblendet.

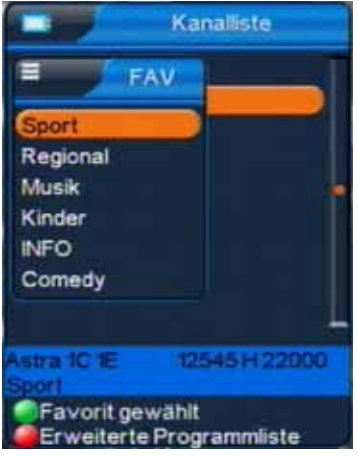

# **11.2.5. Aufrufen gesperrter Programme**

Wird ein Programm eingestellt, das durch die Kindersicherungsfunktion gesperrt ist, erscheint die Meldung "Passwort eingeben".

> Geben Sie über die **Zehnertastatur** der Fernbedienung Ihre vierstellige PIN ein

oder in the contract of the contract of the contract of the contract of the contract of the contract of the co

> Schalten Sie auf ein nicht gesperrtes Programm.

Haben Sie die Kindersicherung aktiviert, müssen Sie bei jedem Umschalten auf ein gesperrtes Programm das vierstellige Passwort eingeben.

# **11.2.6. Infobox**

Nach jedem Programmwechsel erscheint kurzzeitig eine Infobox mit den Programmeigenschaften wie Programmplatz, Programmname, Titel der Sendung, Titel der nachfolgenden Sendung, Uhrzeit, Signalqualität (Q) und Signalpegel (L). Zusätzlich werden weitere Programmeigenschaften angezeigt, wie zum Beispiel Videotext, Untertitel oder verschiedene Audiokanäle (z.B. mehrsprachiger Film oder verschiedene Radiosender).

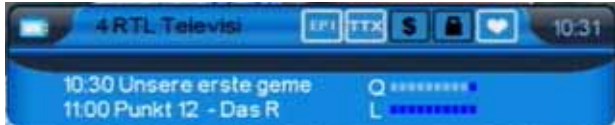

# **11.3. Lautstärkeregelung**

Sie haben die Möglichkeit, die Lautstärke Ihres Receivers zu regeln. Dieses erleichtert den Umgang mit dem Receiver, da Sie somit alle wichtigen Funktionen auf einer Fernbedienung haben und selten auf die Fernbedienung Ihres Fernsehgerätes zurückgreifen müssen. Nach dem Einschalten des Receivers wird der Ton in der zuletzt eingestellten Lautstärke wiedergegeben.

- > Regeln Sie die Lautstärke Ihres Receivers mit Hilfe der Taste **VOL+** lauter und mit Hilfe der Taste **VOL-** leiser.
- > Durch Drücken der Taste **Ton ein/aus** wird der Ton aus- bzw. durch erneutes Drücken dieser Taste wieder eingeschaltet.

# **11.4. Auswahl einer anderen Sprache**

Wird eine Sendung in mehreren Sprachen oder mit mehreren Tonkanälen ausgestrahlt, können Sie, wie folgt, eine andere Sprache oder einen anderen Tonkanal einstellen:

> Drücken Sie im Normalbetrieb die **AUDIO** Taste. Es öffnet sich ein Menü, in welchem Sie über die **VOL+/VOL-** Tasten zwischen den angebotenen Sprachen wählen können.

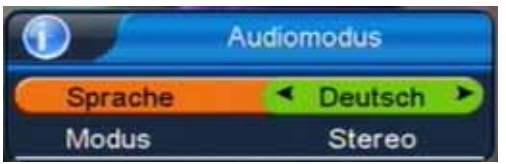

- > Nun können Sie den Beitrag in der eingestellten Sprache hören. Mit Ihrem Receiver ist auch der Empfang von Sendungen im Zweikanalton für Sehgeschädigte möglich, dies können Sie ebenfalls im AUDIO Menü in der Zeile "Modus" einstellen
- > Drücken Sie die **AUDIO** Taste und wählen Sie mit den **CH+/CH-** Tasten die Zeile MODUS. Hier können Sie über die **VOL+/VOL-** Tasten zwischen den angebotenen Optionen (z.B. "stereo", "links", "rechts") wählen.

#### > Verlassen Sie das Menü durch Drücken der **Exit** Taste oder wiederum der **AUDIO** Taste.

# **11.5. Dolby Digital**

Wird eine Sendung in Dolby Digital Sound wiedergegeben, kann diese Option ebenfalls über die **AUDIO** Taste aktiviert werden.

- > Drücken Sie im Normalbetrieb die **AUDIO** Taste. Es öffnet sich ein Menü, in welchem Sie über die **VOL+/VOL-** Tasten zwischen den angebotenen Optionen wählen können. Stellen sie in der Zeile Sprache die Option "AC3" ein.
- > Verlassen Sie das Menü durch erneutes Drücken der **AUDIO** Taste oder der **Exit** Taste, die Sendung wird nun in Dolby Digital wiedergegeben.

**!!Bitte beachten Sie, dass der Ton im AC3 Modus nur über den elektrischen Digitalausgang des Receivers wiedergegeben wird. Aktivieren Sie den AC3 Modus nur, wenn Sie den Receiver an ein entsprechendes Dolby Digital Soundsystem angeschlossen haben!!**

#### **11.6. TV/Radioumschaltung**

Die Vorprogrammierung enthält neben den Fernsehprogrammen auch Radioprogramme.

> Schalten Sie mit der **blauen Funktionstaste TV/Radio** den Receiver in den Radiobetrieb. Sollte der Receiver nicht direkt in den Radiobetrieb wechseln, drücken Sie einmal die **CH+/CH-** Taste.

Der Receiver schaltet nun auf das zuletzt gehörte Radiopro-gramm um. Die Bedienung im Radiomodus erfolgt analog zur Bedienung im TV-Modus.

> Durch erneutes Drücken der Taste **TV/Radio** wird wieder das zuletzt gesehene Fernsehprogramm eingestellt.

#### **11.7. Multi Picture**

Ihr Receiver verfügt über eine Multi Picture Funktion.

- > Durch Drücken der "**MP**" Taste können Sie sich im sogenannten Split Screen gleichzeitig das aktuelle Programm von neun Sendern anzeigen lassen (das aktuell eingestellte Programm läuft weiter, die anderen Kanäle werden in Form von Standbildern angezeigt).
- > Mit den **CH+/CH-/VOL+/VOL-** Tasten können Sie durch die Screens navigieren.
- > Drücken Sie die **EXIT** Taste um zur normalen Wiedergabe zurückzukehren.

#### **11.8. Rückkehr zum zuletzt eingestellten Programm**

- > Durch Drücken der Taste **RECALL** auf der Fernbedienung wird das zuletzt angewählte Programm wieder eingestellt.
- > Drücken Sie die Taste erneut, wird wieder das davor angewählte Programm eingestellt.

#### **11.9. Weitere Programminformationen**

- > Durch Drücken der Taste **INFO** erscheint die Infobox.
- > Mit dem erneuten Drücken der **INFO** Taste markieren Sie die aktuelle Sendung. Sie können aber auch mit den **CH+/-** Tasten eine spätere Sendung auswählen.

> Um Zusatzinformationen zur ausgewählten Sendung aufzurufen, drücken Sie nun die **INFO** Taste oder die **OK** Taste.

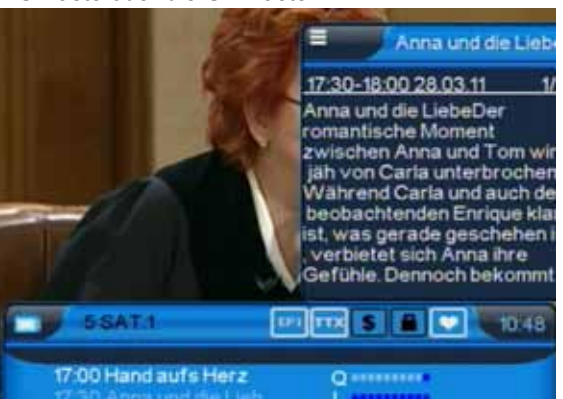

- > Um längere Informationstexte zu lesen, navigieren Sie im Textfenster durch die **CH+/-** Tasten.
- > Durch mehrmaliges Drücken der Taste **EXIT** kehren Sie in den Normalbetrieb zurück.

# **11.10. Videotext**

Sofern gesendet, können Sie den integrierten Videotext-Decoder nutzen, um sich die Videotext-Informationen der Programme anzeigen zu lassen.

- > Schalten Sie das Programm ein, von dem Sie sich Videotext-Informationen ansehen möchten.
- > Durch Drücken der Taste **TXT** schalten Sie den Videotext ein.

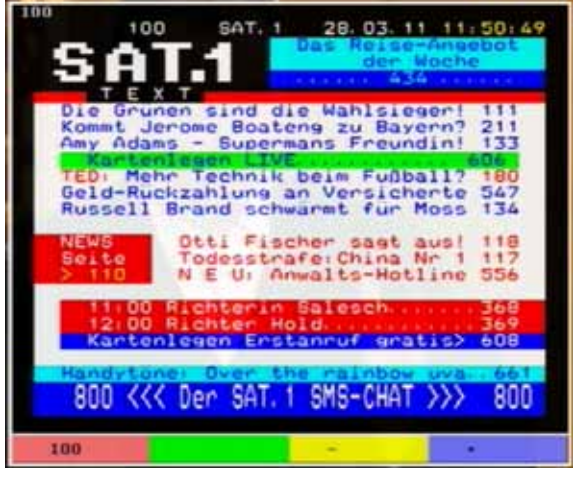

- > Geben Sie mit Hilfe der **Zahlentastatur** die gewünschte Videotextseite ein.
- > Ihre Eingabe wird in der oberen, linken Bildschirmecke angezeigt.
- > Nachdem Sie die gewünschte Videotextseite eingegeben haben, sucht Ihr Gerät die gewünschte Seite.

Da die Videotextseiten nicht alle gleichzeitig übertragen werden können, kann es einige Sekunden dauern, bis Ihr Gerät die Seite gefunden hat und auf Ihrem Fernsehbildschirm anzeigt. Für alle Videotextbetreiber stellt die Seite 100 das Inhaltsverzeichnis dar.

- > Benutzen Sie die **Pfeiltasten auf/ab** (**CH+/CH-**), um eine Seite vor- bzw. zurück zublättern.
- > Mit den **Pfeiltasten links/rechts** (**VOL+/VOL-**) können Sie in Intervallen von 100 Seiten durch den Videotext navigieren.
- > Durch Drücken der Taste **EXIT** gelangen Sie wieder in den Normalbetrieb zurück.

## **11.11. Untertitel**

Einige Programmanbieter senden Untertitel aus. Um die Funktion der Untertitel-Einblendung einzuschalten, gehen Sie wie folgt vor:

- > Drücken Sie die **SUBTL** Taste. Sofern gesendet, erscheint nun eine Liste mit den zur Verfügung stehenden Untertitel-Sprachen.
- > Markieren Sie nun mit den **Pfeiltasten auf/ab** die gewünschte Untertitel-Sprache.
- > Bestätigen Sie mit **OK**. Nun werden die Untertitel angezeigt.

Beachten Sie, dass diese Funktion nur vorhanden ist, wenn tatsächlich Untertitel gesendet werden und dass diese Einstellung nach dem Umschaltvorgang nicht erhalten bleibt.

## **11.12. Aufnahme über externe Festplatte**

Sie haben bei dem TELESTAR TD 1110 S Receiver die Möglichkeit, alle verfügbaren TVund Radiosendungen auf einer externen Festplatte aufzuzeichnen.

#### **!!Bitte beachten Sie, dass diese Funktion nur zur Verfügung steht wenn an dem Gerät eine externe Festplatte mit eigener Spannungsversorgung bzw. eigenem Netzteil angeschlossen ist!!**

#### **PVR Verzeichnis wählen:**

- > Wählen Sie, falls Sie die externe Festplatte neu an das Geräte angeschlossen haben zunächst im Menüpunkt USB das PVR Verzeichnis aus.
- > Rufen Sie zunächst mit der Menütaste das Hauptmenü auf.
- > Wählen Sie mit den **Pfeiltasten rechts/links** den Menüpunkt "USB" an.
- > Wählen Sie anschließend die Einblendung "PVR Verzeichnis wählen" und bestätigen Sie die Eingabe mit der **OK** Taste.
- > Wählen Sie anschließend das Verzeichnis aus, auf der die Aufnahme gespeichert werden soll und drücken Sie die **OK** Taste. Drücken Sie anschließend mehrmals die **EXIT** Taste, um das Menü zu verlassen.

#### **Aufnahme starten:**

Zur Steuerung der Aufnahme und Wiedergabefunktionen dienen die unteren drei Tastenreihen der Fernbedienung.

- > Schalten Sie den Receiver auf das von Ihnen gewünschte Programm.
- > Drücken Sie anschließend die **Aufnahmetaste** auf der Fernbedienung (siehe Abb. USB-Bedienfeld).

(Bestätigen Sie falls eine weitere Einblendung erfolgt diese mit "Ja" und drücken Sie anschließend die Taste **OK** um die Aufnahme zu starten.)

Das Gerät zeichnet nun das eingestellte Programm auf.

Eine laufende Aufnahme wird durch einen roten Punkt rechts oben in dem Bild Ihres Fernsehgerätes signalisiert.

Während einer Aufnahme wird im Display am Gerät "REC" angezeigt.

Durch Drücken der **Info** Taste während der Aufzeichnung werden Ihnen Infos zur Laufzeit, Programm und freier Fest-plattenkapazität angezeigt.

- > Um die Aufnahme anzuhalten, drücken Sie die **Stop** Taste im USB-Bedienfeld auf Ihrer Fernbedienung.
- > Wählen Sie anschließend die Einblendung "OK" und bestätigen Sie die Eingabe mit der **OK** Taste.

# **11.12.1. Timeshift**

Der TD 1110 S verfügt im USB-Aufnahmemodus über eine sogenannte Timeshift-Funktion. Bei dieser Funktion wird die Möglichkeit ausgenutzt, dass Wiedergabe und Aufnahme gleichzeitig erfolgen können. Dadurch ist **zeitversetztes Fernsehen** möglich. Dies ist dann nützlich, wenn Sie ein laufendes Programm anhalten möchten um es zu einem späteren Zeitpunkt an der angehaltenen Stelle weiter zu schauen (siehe Beispiele).

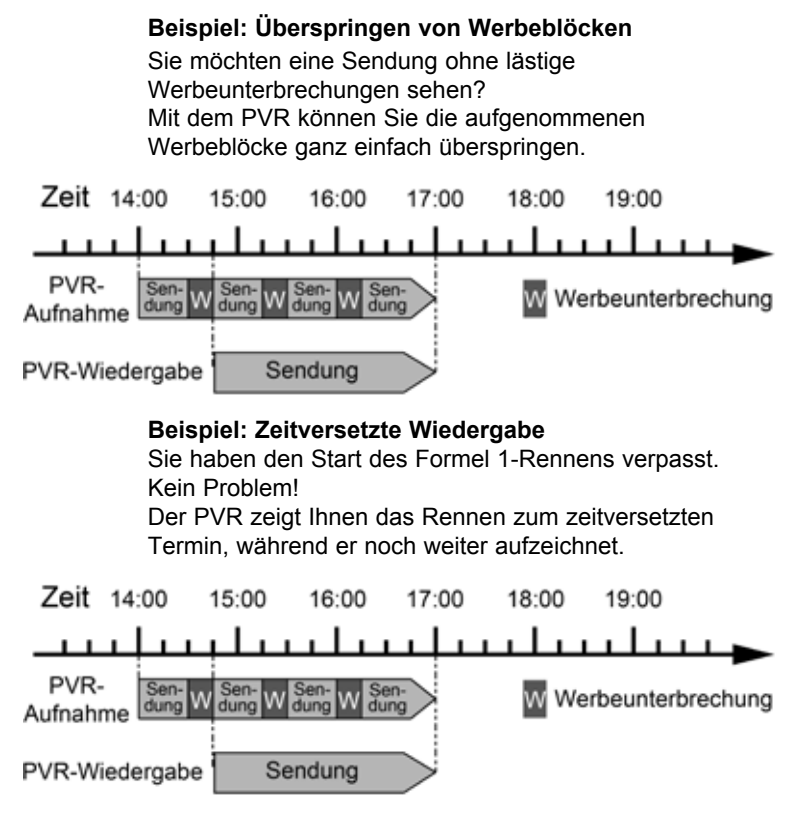

#### **Voraussetzung ist ein USB Datenträger am USB Anschluss!**

- > Drücken Sie im laufenden Programm die **TIMESHIFT Taste.** Das laufende Programm wird angehalten, in der linken oberen Ecke des Fernsehers erscheint eine Einblendung, die auf die momentane Timeshiftfunktion hinweist.
- > Im unteren Bildbereich erscheint die Einblendung über die bereits aufgezeichnete Dauer im Timeshiftmodus.
- > Um die Sendung an der angehaltenen Stelle weiter zu schauen, drücken Sie die Taste **Play**.
- > Sie können nun die Sendung ab der Stelle schauen, an der Sie die **Timeshift Taste** gerdrückt haben. Die Sendung wird dabei im Hintergrund weiter aufgezeichnet.
- > Um die Timeshiftfunktion zu verlassen, drücken Sie die Taste **EXIT.**

## **11.13. EPI**

Mit Hilfe der EPI-Funktion (**E**lectronic **P**rogramme **I**nformation) ist es möglich, Programmangebote und Inhalte diverser Programme auf dem Fernsehbildschirm darzustellen. Somit können Sie sich sehr schnell einen Überblick über die Sendungen und deren Inhalte verschaffen.

- > Schalten Sie den Receiver und Ihr Fernsehgerät ein.
- > Drücken Sie die Taste **EPI** auf der Fernbedienung des Receivers.

Es erscheint nun die elektronische Programmzeitschrift.

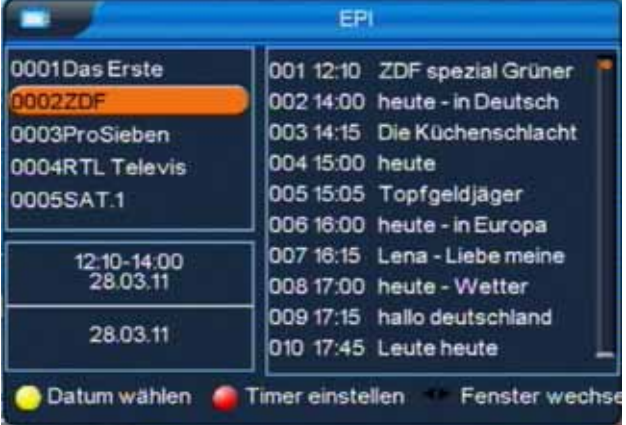

- > Markieren Sie mit den **Pfeiltasten auf/ab** das Programm, dessen EPI-Informationen sehen möchten und drücken Sie **OK**.
- > Wechseln Sie mit Hilfe der **Pfeiltasten links/rechts** in das Informationsfenster des EPI auf der rechten Seite. Dort können Sie mit den **Pfeiltasten auf/ab** die Sendungen der nächsten 48 Stunden ansehen.
- > Wenn Sie detaillierte Informationen zu den einzelnen Sendungen anschauen möchten, wechseln Sie in das rechte EPI Fenster und markieren Sie mit den **Pfeiltasten auf/ab** die entsprechende Sendung.
- > Durch Drücken der **OK** Taste öffnet sich ein weiteres Fenster mit Zusatzinformationen.

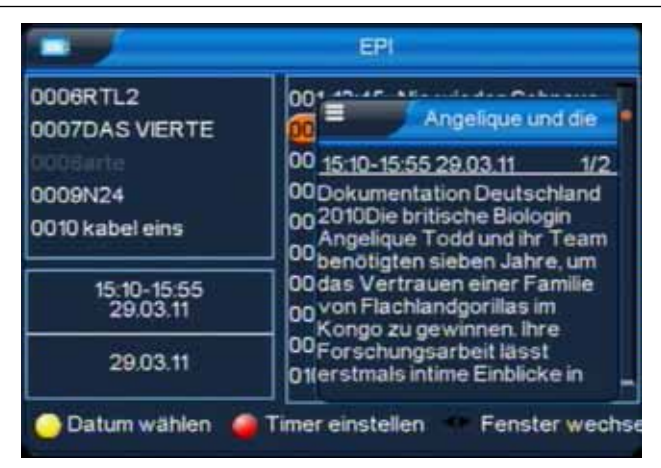

> Durch wiederholtes Drücken der **Taste EXIT** gelangen Sie wieder in den Normalbetrieb zurück.

# **11.13.1. EPI Tagesvorschau**

Die elektronische Programmzeitschrift unterstützt eine Vorschaufunktion von bis zu sieben Tagen. Um die Vorschaufunktion zu aktivieren, gehen Sie wie folgt vor:

- > Drücken Sie die **Taste EPI** auf der Fernbedienung des Receivers
- > Drücken Sie im EPI-Modus die **gelbe Funktionstaste** "Datum wählen". Nun können Sie durch Drücken der **VOL+** Taste die Programmvorschau für die nächsten Tage anwählen.
- > Navigieren Sie in der Tagesvorschau wie in der herkömmlichen EPI Anzeige um zwischen den Programmvorschauen unterschiedlicher Sender zu wechseln oder Detailinformationen aufzurufen.
- > Durch Drücken der Taste **EXIT** gelangen Sie wieder in den Normalbetrieb zurück.

# **11.13.2. EPI Timer**

Über die EPI Funktion kann auch die Timerprogrammierung für eine Aufnahme auf eine externe Festplatte vorgenommen werden (näheres zur Timerfunktion Ihres Receivers finden Sie in Abschnitt 6.4.).

#### **!!Bitte beachten Sie, dass diese Funktion nur zur Verfügung steht, wenn an dem Gerät eine externe Festplatte mit eigener Spannungsversorgung bzw. eigenem Netzteil angeschlossen ist!!**

Um einen Timer zu aktivieren, gehen Sie wie folgt vor:

- > Drücken Sie die Taste **EPI** auf der Fernbedienung des Receivers.
- > Wechseln Sie mit Hilfe der **Pfeiltasten links/rechts** in das rechte Informationsfenster des EPI.
- > Markieren Sie mit den **Pfeiltasten auf/ab** eine Sendung.
- > Drücken Sie nun die **rote Funktionstaste** "Timer einstellen", es öffnet sich das Timermenü.
- > Zuerst stellen Sie in der untersten Einblendung die Einstellung "Aufnahmeeinstellungen" mit den **Pfeiltasten rechts/links** auf "ON".

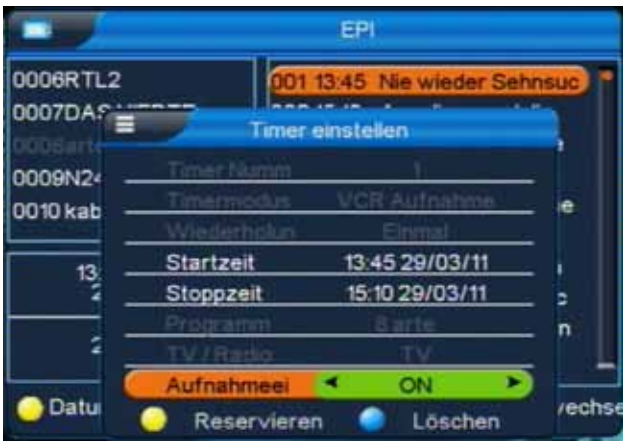

- > Außerdem können Sie nun mit Hilfe der **Pfeiltasten links/rechts** und dem Ziffernfeld der Fernbedienung ggf. Startzeit und Stoppzeit des Timers ändern. Die vorgegebenen Start- und Stoppzeiten markieren Beginn und Ende der gewählten Sendung laut Daten des Programmanbieters.
- > Haben Sie eine Start- und Stoppzeit eingestellt, drücken Sie die **gelbe Funktionstaste** um die Einstellungen zu speichern oder die **blaue Funktionstaste** um den eingestellten Timer zu verwerfen.
- > Durch Drücken der **Taste EXIT** gelangen Sie wieder in den EPI Modus zurück, durch wiederholtes Drücken der **Taste EXIT** wechseln Sie in den Normalbetrieb.

# **12. Funktionstasten**

Durch die farbigen Funktionstasten auf der Fernbedienung lassen sich in den beiden Betriebsmodi TV und Radio unterschiedliche Funktionen bedienen. Zusätzlich sind die farbigen Funktionstasten im USB PVR Modus mit unterschiedlichen Funktionen belegt.

#### **12.1. Rot**

Durch Drücken der **roten Funktionstaste** rufen Sie die erweiterte Programmliste auf. Hier können Sie die Programmpositionen einsehen und mit Hilfe der **Pfeiltasten auf/ab/ links/rechts** durch das Programmangebot blättern. Hier stehen weitere Optionen der Programmsortierung zur Verfügung:

- > Drücken Sie in der erweiterten Programmliste die **rote Funktionstaste**. Nun können Sie sich die Programme nach Satellit sortiert anzeigen lassen.
- > Durch Drücken der **grünen Funktionstaste** können Sie sich in der erweiterten Programmliste die Programme nach alphabetischer Sortierung anzeigen lassen.
- > Drücken Sie die **gelbe Funktionstaste** in der erweiterten Programmliste, um sich die Programme eines Satellitentransponders anzeigen zu lassen.
- > Durch Drücken der **Taste EXIT** verlassen Sie die erweiterte Programmliste und kehren zum TV- bzw. Radiomodus zurück.

# **12.2. Grün**

Die **grüne Funktionstaste** aktiviert die Zoomfunktion im TV Modus.

- > Drücken Sie im Fernsehmodus die **grüne Funktionstaste**. Auf dem Bildschirm erscheint ein Lupensymbol, der Zoom ist aktiviert.
- > Steuern Sie mit Hilfe der **Pfeiltasten auf/ab/links/rechts** die Lupe auf den Bereich des Bildschirms, der vergrößert bzw. verkleinert dargestellt werden soll.
- > Durch mehrmaliges Drücken der **OK** Taste wählen Sie die entsprechende Vergrößerung bzw. Verkleinerung
- > Verlassen Sie die Zoomfunktion durch Drücken der **Taste EXIT**.

#### **12.3. Gelb**

Durch Drücken der **gelben Funktionstaste** lässt sich im Fernsehmodus das Standbild einschalten.

- > Drücken Sie im Fernsehmodus die **gelbe Funktionstaste**. Das Bild des eingeschalteten Programms wird "eingefroren", der Ton wird ausgeschaltet.
- > Kehren Sie zur Wiedergabe des laufenden Programms zurück, indem Sie die Taste **EXIT** oder die **gelbe Funktionstaste** drücken.

#### **12.4. Blau**

Durch Drücken der **blauen Funktionstaste** schalten Sie zwischen den Betriebsmodi TV und Radio um.

# **13. Technische Daten**

# **DVBS-Tuner:**

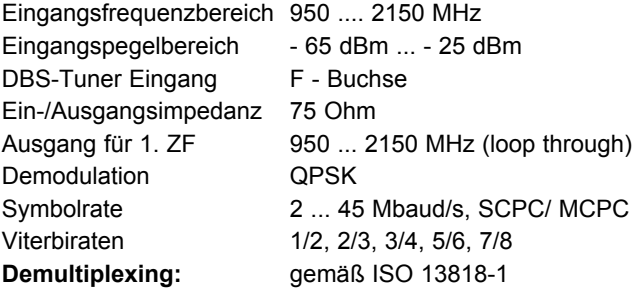

## **Videodekodierung:**

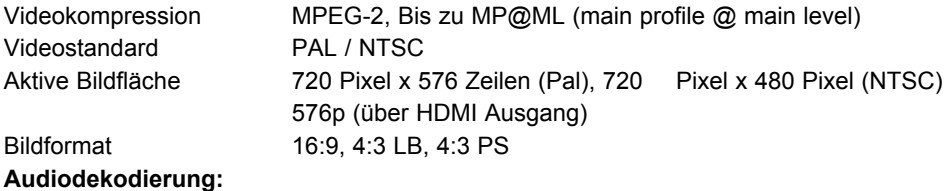

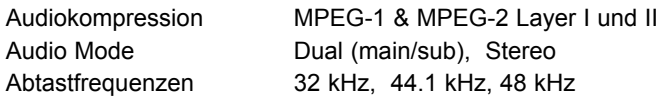

## **TV-SCART:**

Audio Mode

**Ausgang:** FBAS oder CVBS

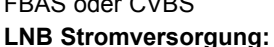

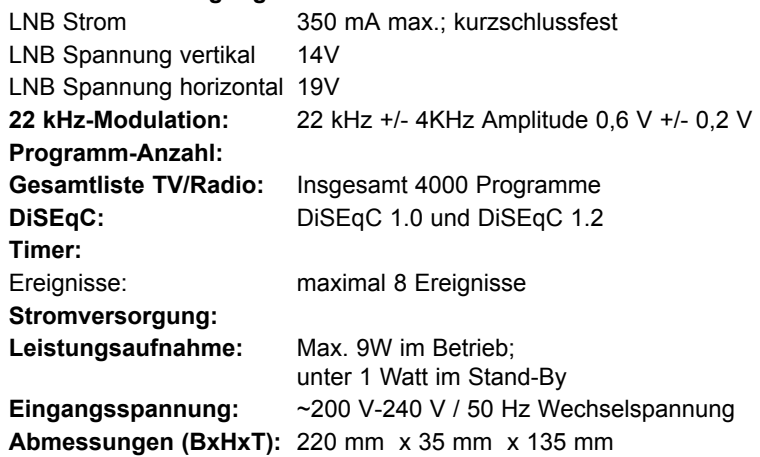

# **14. Fehlersuchhilfen**

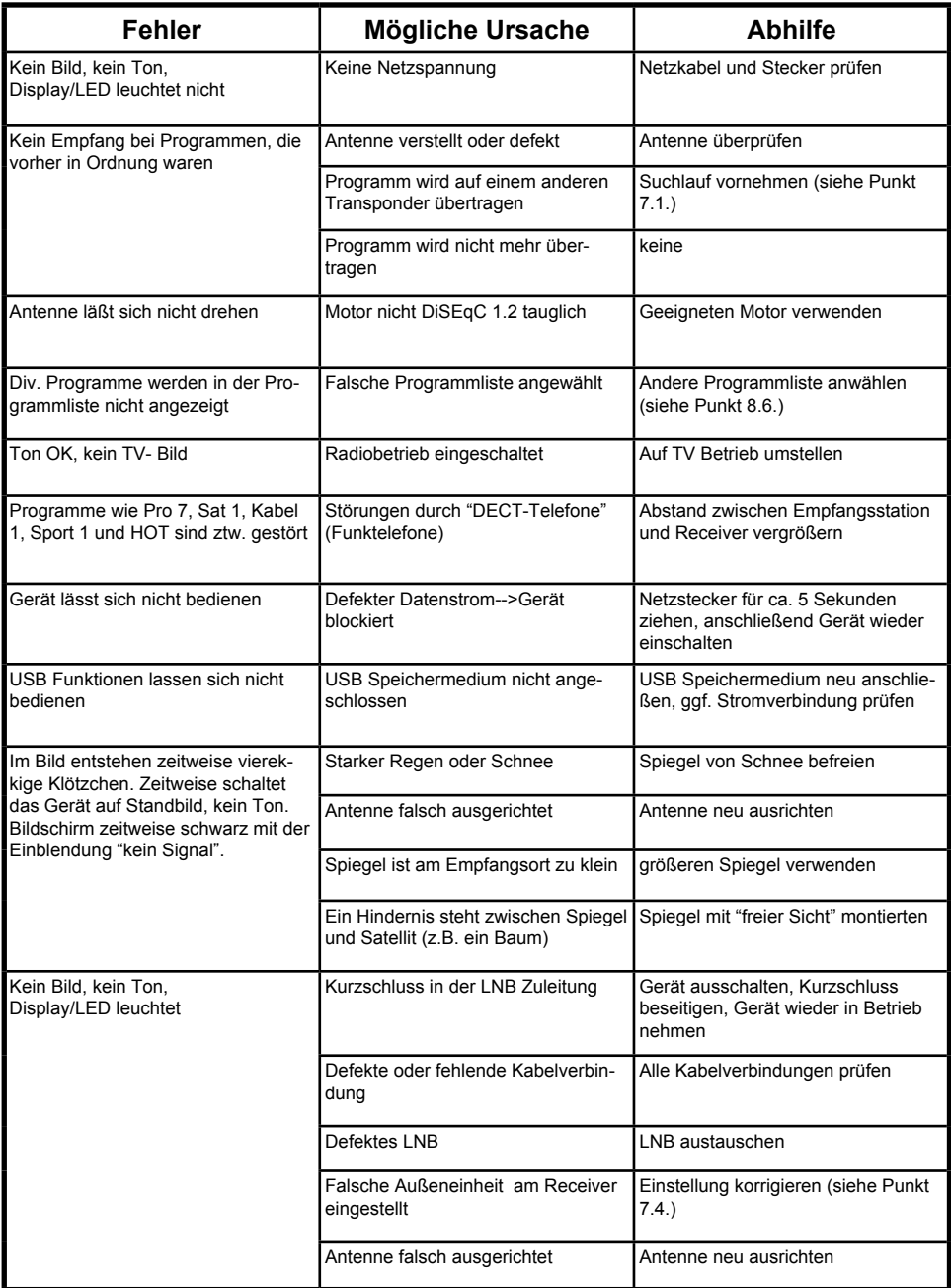

# **Für den täglichen Gebrauch**

## **Ein- und Ausschalten**

- > Schalten Sie den Receiver durch Drücken der Taste Ein/Standby auf der Fernbedienung oder am Gerät ein.
- > Durch nochmaliges Drücken dieser Taste schalten Sie das Gerät wieder aus.

#### **Programmwahl**

#### **Mit Hilfe der Programm auf/ab-Tasten**

> Schalten Sie die Programme mit Hilfe der Programmtasten auf/ab auf der Fernbedienung oder am Gerät jeweils um einen Programmplatz auf oder ab.

Mit Hilfe der Zehnertastatur

> Geben Sie mit Hilfe der Zehnertastatur die gewünschte Programmnummer ein. Zum Beispiel

**1** für Programmplatz **1**

- **1**, dann **4** für Programmplatz **14**
- **2**, dann **3**, dann **4** für Programmplatz **234**

Bei der Eingabe von mehrstelligen Programmnummern haben Sie jeweils nach dem Drücken einer Taste ca. 3 Sekunden Zeit, um die Eingabe zu vervollständigen.

Wollen Sie nur eine einstellige beziehungsweise zweistellige Zahl eingeben, so können Sie den Umschaltvorgang durch zusätzliches Drücken der **OK** Taste beschleunigen.

#### **Mit Hilfe der Programmliste:**

- > Drücken Sie die Taste **OK**.
- > Nun können Sie mit den **Pfeiltasten auf/ab** das gewünschte Programm markieren.
- > Durch Drücken der Taste **OK** wird das markierte Programm eingestellt.
- > Mit den **Pfeiltasten auf/ab** bewegen Sie den Marker jeweils um eine Zeile in der Liste.
- > Mit den Tasten **Blättern auf/ab** wird die Liste komplett umgeblättert.

# **Lautstärkeregelung**

- > Regeln Sie die Lautstärke Ihres Receivers mit Hilfe der **Taste Lautstärke +** lauter und mit Hilfe der Taste **Lautstärke -** leiser.
- > Durch Drücken der Taste **Ton ein/aus** wird der Ton aus- bzw. eingeschaltet.

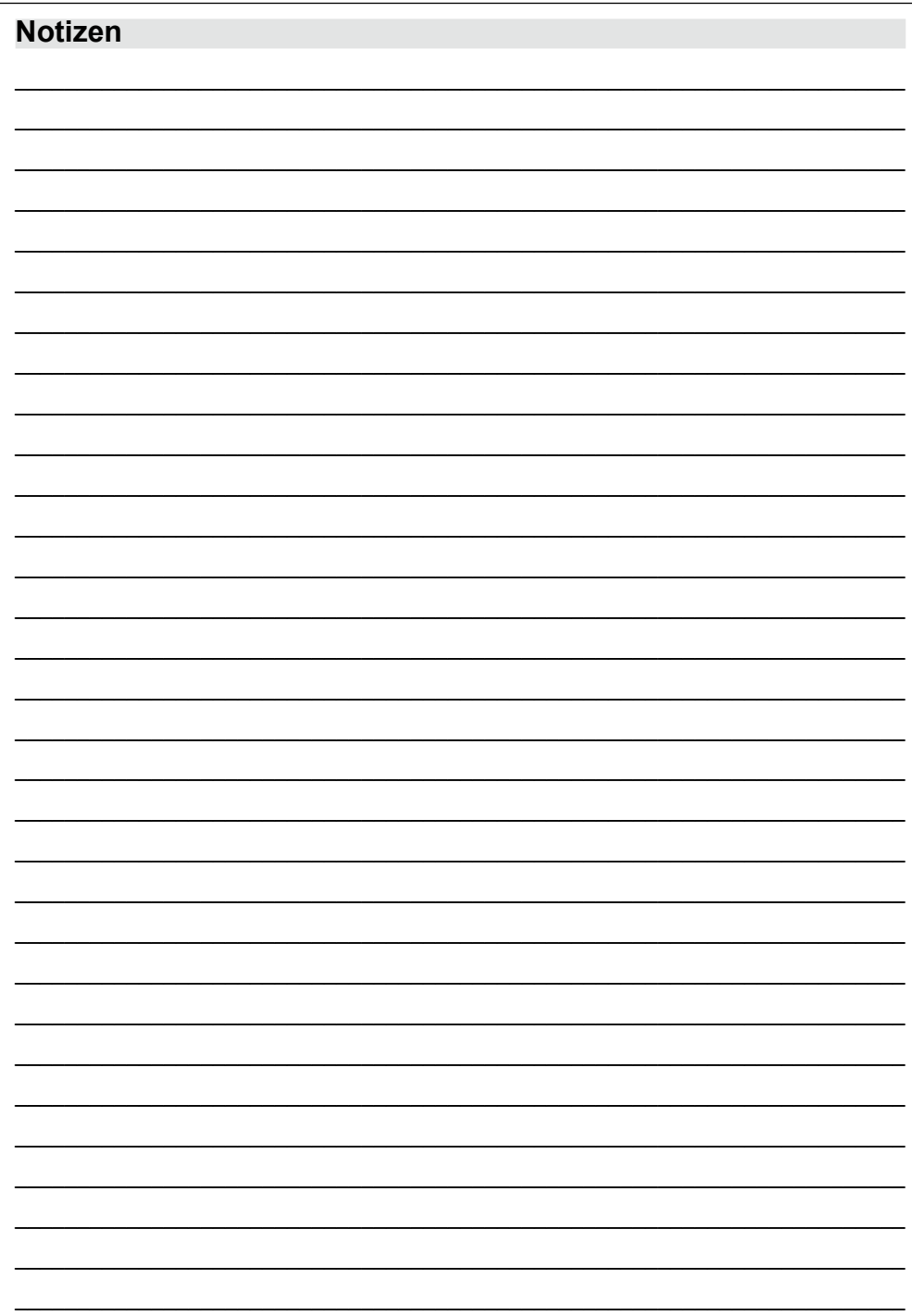

L,

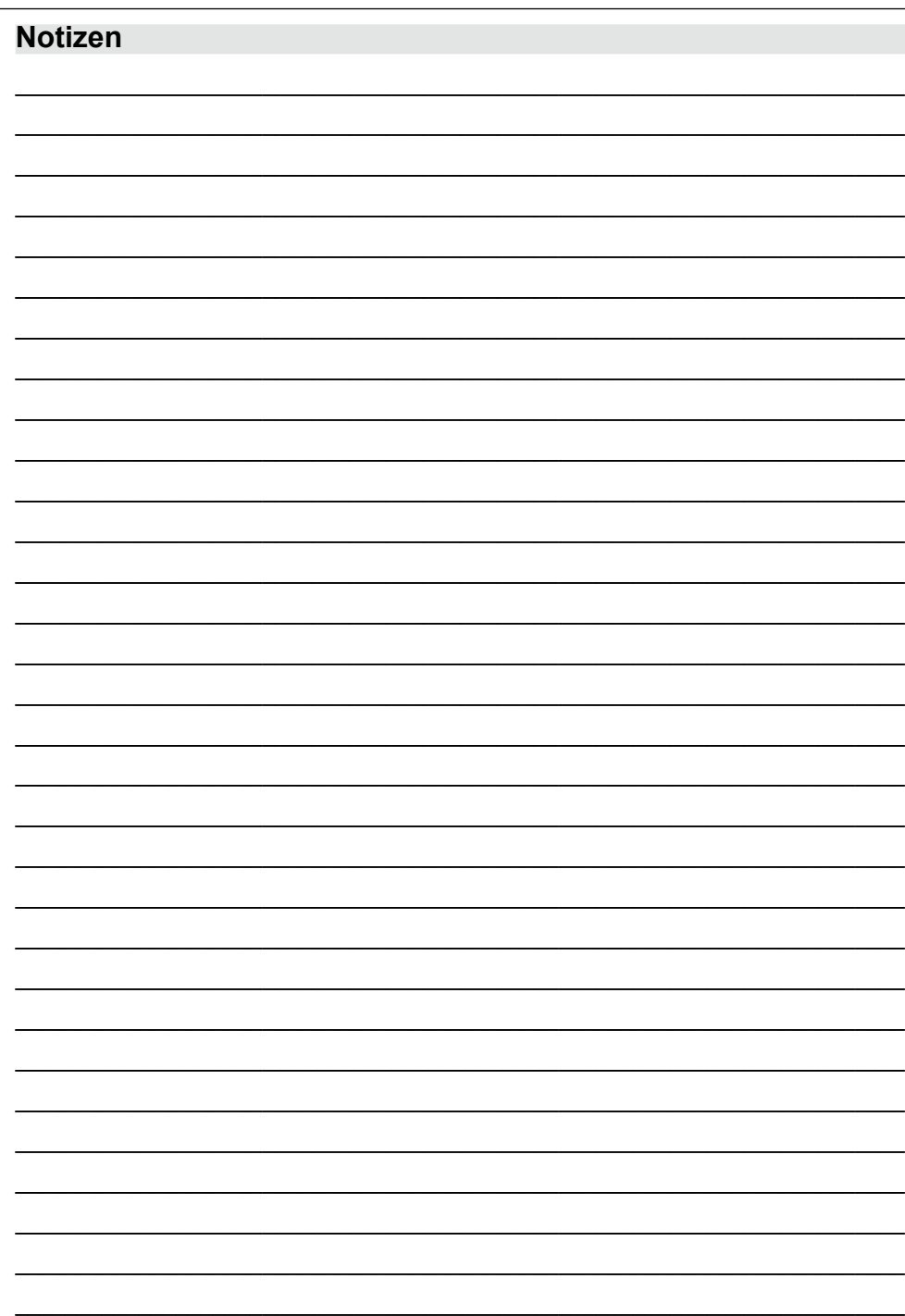

Ihr Gerät trägt das CE-Zeichen und erfüllt alle erforderlichen EU-Normen. Änderungen und Druckfehler vorbehalten. Stand 12/11 Abschrift und Vervielfältigung nur mit Genehmigung des Herausgebers.

#### @ TELESTAR<sup>\*</sup> 2011